# TFC .NET: Venta de complementos de moda con WebMatrix Memoria del proyecto

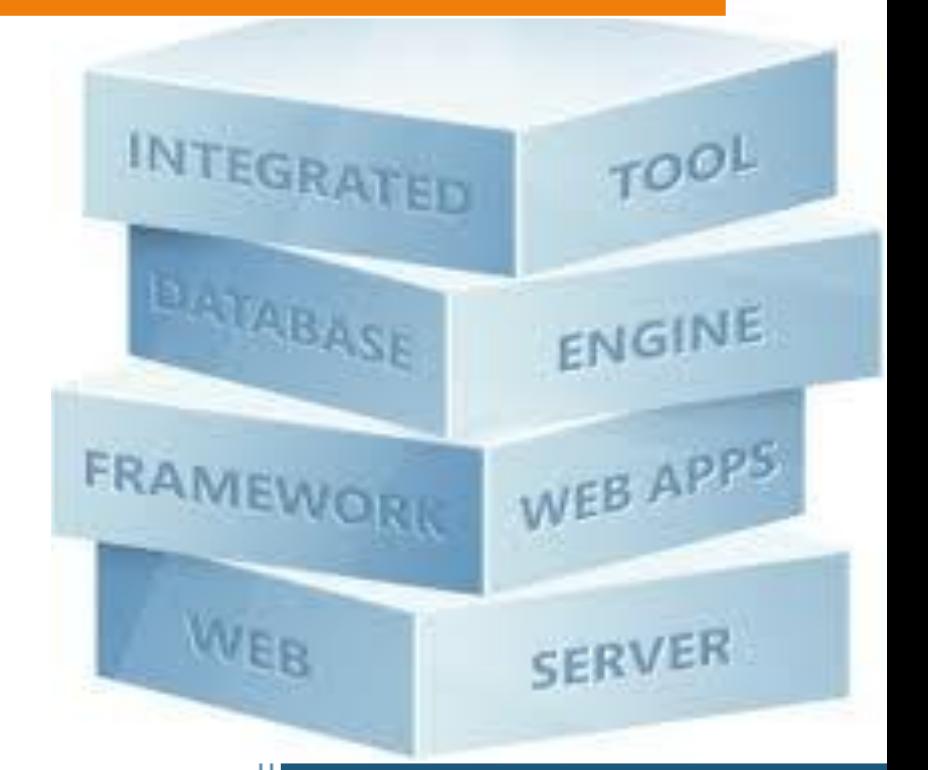

**Autor:** Antonio Ortiz Arqués **Consultor:** Jairo Sarrias Guzmán **Ingeniería Técnica en Informática de Sistemas Universitat Oberta de Catalunya 2014**

# **Índice**

## página

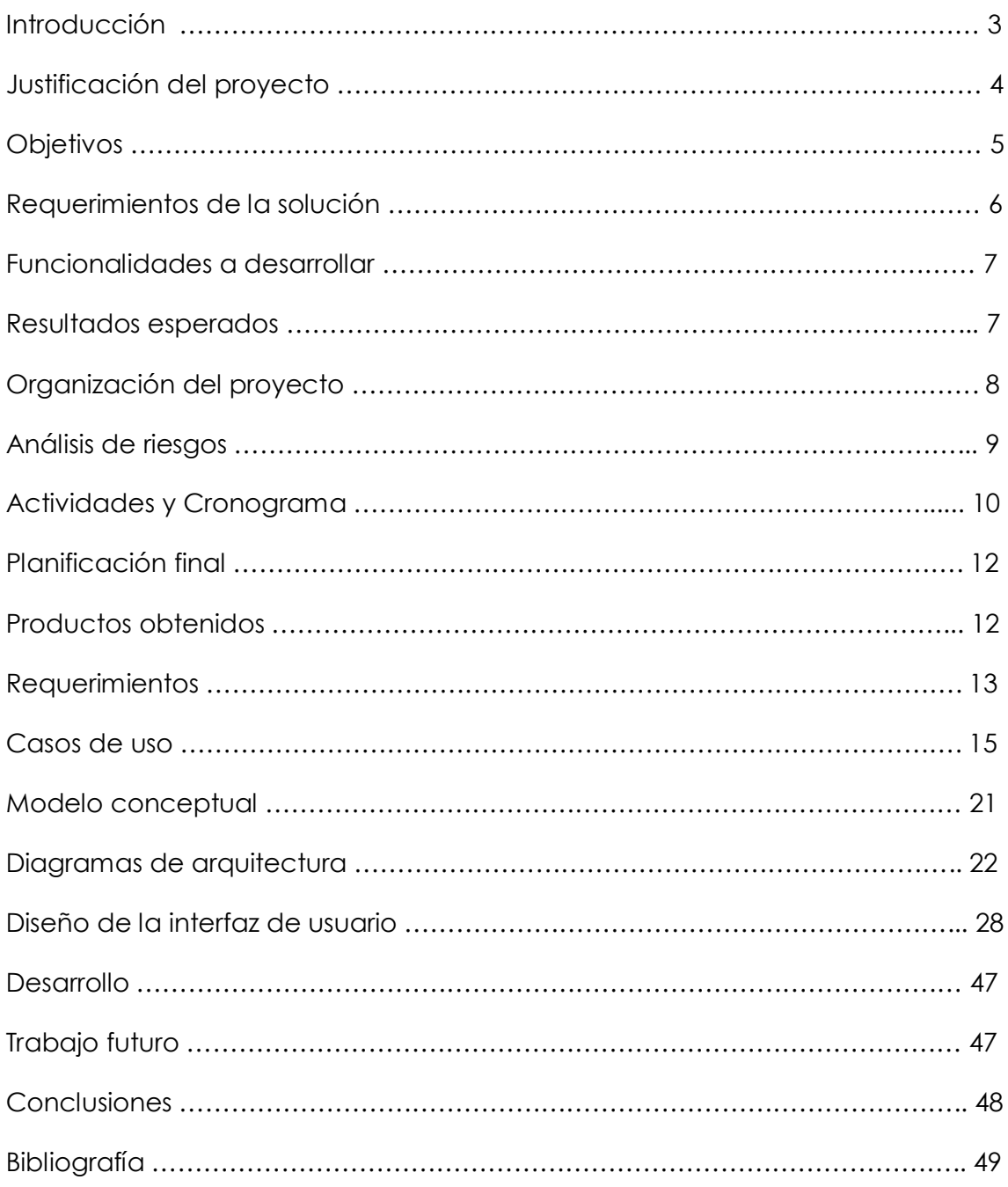

# **Introducción**

En los últimos años el uso de Internet ha crecido hasta alcanzar límites casi incalculables. Es por esto que este nuevo espacio, libre de fronteras físicas, nos permite acceder de forma casi inmediata a recursos, que de otra manera, serían casi imposibles de obtener, con el plus añadido de poder realizar nuestras gestiones desde cualquier lugar y en cualquier momento.

Esta característica, junto al desarrollo de nuevas tecnologías aplicadas a las páginas web, hacen que éstas sean herramientas altamente dinámicas y no sólo meros escaparates de texto e imágenes. Este hecho ha motivado a un gran número de emprendedores a intentar trasladar su negocio, en su totalidad o parcialmente, a este nuevo terreno abierto a grandes posibilidades.

Como consecuencia, nace la necesidad de disponer de profesionales que sean capaces de crear y gestionar las aplicaciones que permitan a estas empresas ofrecer sus productos a través de la red, con métodos de compra sencillos y rápidos, y que proporcionen al cliente una experiencia positiva en la utilización de este nuevo sistema de compra.

En definitiva, este proyecto pretende cubrir esta necesidad, creando una aplicación que responda plenamente a las expectativas de todas las personas que finalmente tendrán contacto directa o indirectamente con el resultado final de ésta.

Se han utilizado diferentes herramientas informáticas para la realización de los gráficos y de la aplicación. Las más representativas son:

- $\checkmark$  Microsoft Visio 2003: para el diagrama de casos de uso, así como para el diseño de la base de datos relacional y modelo conceptual entre otros.
- $\checkmark$  Microsoft Expression Design 4: para la realización del diseño de la interfaz de usuario de nuestra aplicación.
- Adobe Photoshop Cs3: para la edición del material fotográfico utilizado en la interfaz de usuario.

# **Justificación del proyecto**

Este proyecto nace con la finalidad de poner en práctica las materias y conocimientos adquiridos a lo largo de los años de estudio de Ingeniería Técnica en Informática de Sistemas, realizada en la Universitat Oberta de Catalunya.

Como trabajo a realizar se propone crear una página Web para "CompleTex", una empresa de reciente creación con sede en Barcelona y dedicada a la venta de complementos de moda.

CompleTex pretende desarrollar la parte principal de su negocio a través de la red, vendiendo y exponiendo sus productos por medio de la página web que se ha de crear en este proyecto.

La realización del proyecto comportaría beneficios tanto a nivel personal como para la empresa que solicita el trabajo.

En el plano personal el beneficio obtenido sería la consolidación y finalización de los estudios en curso, así como la toma de contacto y aprendizaje en esta tecnología de edición de páginas Web. Por otro lado, sería muy destacable la experiencia que aportaría la culminación de este trabajo de cara a futuros retos profesionales similares.

También cabe destacar el beneficio que del proyecto obtendrá la empresa contratante de éste, la cual dispondrá de una plataforma sólida y de bajo coste para llevar a cabo las ventas de sus productos, especialmente si la comparamos con la venta de productos a través de locales comerciales tradicionales, los cuales requieren una mayor inversión inicial y de mantenimiento. En este caso el plan de negocio proyectado implica un coste mucho menor que el sistema de venta tradicional.

# **Objetivos**

Podemos destacar que los objetivos del proyecto serían:

#### Objetivos generales:

A título personal: adquirir conocimientos en el desarrollo de aplicaciones Web y familiarizarse con el uso de las tecnologías de desarrollo más recientes y extendidas del mercado.

A titulo general: garantizar la viabilidad de la empresa contratante por medio de la creación de una interfaz de ventas que garantice el volumen de ventas a través de la web, necesario para la estabilidad y competitividad de dicha empresa en el mercado de ventas de los artículos anteriormente citados.

#### Objetivos específicos:

Los principales objetivos específicos serían:

- Crear una página y una interfaz Web con funcionalidad y operatividad completa según los requerimientos y necesidades de la empresa contratante.
- Implantar el programa creado en Internet a través de un alojamiento Web que sirva como servidor de nuestra aplicación.
- Obtener un volumen de clientes y de ventas suficientes para mantener el negocio activo y rentable.

# **Requerimientos de la solución**

Existen dos tipos de requerimientos:

#### Funcionales:

En este aspecto nuestra aplicación debe ser capaz de mostrar los artículos en venta al usuario a través de una interfaz web accesible desde cualquier navegador y equipo con conexión a Internet.

La aplicación ha de poder garantizar la correcta elección de los artículos que el comprador seleccione, así como gestionar el sistema de pago de los artículos de forma online con el máximo de seguridad y fiabilidad.

Por otro lado ha de poder almacenar el registro de clientes con sus datos principales, así como su clave de acceso, y bloquear el acceso al sistema a clientes no registrados.

#### No funcionales:

En este caso nuestra aplicación ha de proporcionar suficiente agilidad y facilidad de uso para que sea atractiva al potencial usuario.

Los formularios han de ser claros y sencillos de utilizar. La interfaz ha de dar al cliente una seguridad y control total de las compras que está realizando y procurar que los procesos de compras sigan un orden secuencial y guiado, para evitar errores y aumentar la satisfacción del cliente.

# **Funcionalidades a desarrollar**

Tenemos que desarrollar varias funcionalidades:

Como funciones primarias podemos nombrar las siguientes:

- Alta de un nuevo cliente, mediante acceso a un formulario de datos. Éste podrá crear una cuenta con una contraseña que le permitirá el acceso a la zona de compras de la aplicación.
- Acceso a información corporativa de la compañía.
- Acceso al área de clientes en caso de estar adecuadamente registrado.
- Dentro del área de clientes, el usuario ha de disponer de estas funciones:
	- 1. Modificar los datos del usuario, como contraseña, dirección de correo electrónico, etc…
	- 2. Formalizar baja del sistema.
	- 3. Visualizar los productos a la venta.
	- 4. Gestionar el carrito de compra, es decir añadir o borrar productos elegidos para comprar previo al pago final.
	- 5. Gestionar el pago de los productos seleccionados.

Como funciones secundarias tendremos:

- > La aplicación ha de disponer espacio para mostrar publicidad.
- > También hay que prever una zona con enlaces a otras páginas web que puedan tener relación o ser de utilidad para los potenciales clientes.
- > Por último hay que integrar nuestra web en redes sociales como Facebook y Twitter.

# **Resultados esperados**

Se espera conseguir culminar con éxito todos los objetivos anteriormente citados.

En primer lugar se espera que la aplicación desarrollada funcione plenamente y sin errores, que su interfaz de usuario sea apropiada, clara y que resulte cómoda y funcional para todo tipo de clientes.

También cabe esperar que la página web cumpla las expectativas de la empresa para la cual está destinada. Ante todo, se espera que CompleTex tenga plena satisfacción en el producto final obtenido y que éste repercuta positivamente en el plan de negocio que ha diseñado.

# **Organización del proyecto.**

El proyecto se basa en el entorno de desarrollo WebMatrix, que es una innovadora plataforma de edición que nos permite crear de manera fácil y rápida páginas web. Este sistema soporta los estándares más comunes en la creación de sitios web.

WebMatrix incluye un soporte para tecnologías tan populares como PHP y ASP.NET y permite la edición de los archivos HTML a través del visual Studio.

Otra característica importante es que permite la creación o importación de base de datos relacional, la cual puede ser utilizada directamente por nuestra aplicación web.

Las tecnologías necesarias para la creación de este proyecto se podrían resumir de la siguiente manera:

- Entorno de programación Microsoft Visual Studio 2010 Express para la edición de los archivos HTML, CSS, etc…
- Microsoft WebMatrix para la creación de los componentes de la pagina web, así como para el proceso de subida al servidor web.
- Microsoft Project 2013 para crear la planificación temporal del proyecto mediante diagrama de Gannt.
- Microsoft ExpressionDesign 4 para realizar el diseño de la interface de usuario.
- Microsoft Visio 2003 para los diagramas de secuencia, casos de uso, etc..
- Servidor de bases de datos SQL Server Compact.
- Microsoft Office 2007 para la creación de la memoria del proyecto.
- Microsoft PowerPoint 2007 para la presentación final.

# **Análisis de riesgos**

Los riesgos principales que implican este proyecto son:

En primer lugar, debido a la poca experiencia en el desarrollo de aplicaciones web y a la falta de conocimiento en el entorno de programación utilizado para este fin, hay que prever que será necesario un tiempo de aprendizaje y de búsqueda de información que puede repercutir directamente tanto en los plazos de entrega de la aplicación, como en que ésta cumpla todos los requisitos y objetivos inicialmente planteados.

Por otro lado, hay que tener en cuenta posibles modificaciones del producto final que podrían ser requeridas por el cliente, al no quedar satisfecho de algún aspecto de la aplicación, lo que volvería a llevar a retrasos y sobrecostes en el proyecto.

Se ha de observar también, que existe el riesgo potencial de no recuperar o amortizar la inversión realizada en el proyecto por parte del empresario, puesto que no se puede garantizar que nuestra aplicación proporcione el volumen de ventas necesario para el sostenimiento de la empresa.

Por último, nuestra aplicación depende al cien por cien de la fiabilidad de la conexión y los servidores web en la que está alojada. Hay que tener en cuenta que cualquier fallo, aunque temporal de estos servidores, paralizaría por completo las ventas de productos y los beneficios, al no tener sistema alternativo de venta.

En el caso el diseño de la web, existe la posibilidad de que nuestra interfaz no sea lo suficientemente clara y atractiva para el usuario, sobre todo teniendo en cuenta la gran variedad de perfiles que tendrán acceso a nuestra web. Esto podría repercutir directamente en el volumen de ventas puesto que tendremos que competir con páginas de propósito similar y que seguramente tendrán una mayor popularidad y fidelidad por parte de muchos consumidores.

Desde el punto de vista funcional existe el riesgo de que nuestro diseño carezca de alguna funcionalidad que no se ha tenido en cuenta y que el cliente demande, lo que podría llevar a que éste prefiera utilizar otra web de estilo parecido.

# **Actividades y cronograma.**

El proyecto tiene como fecha de inicio el 27 de Febrero del 2014 y ha de finalizar el 11 de Junio del 2014, ambos inclusive, por tanto disponemos de 105 días naturales para concluirlo y entregarlo. El objetivo será dedicar aproximadamente dos horas diarias de trabajo, por lo que se estima emplear unas 200 horas de tiempo total para su realización.

Se ha dividido la totalidad del proyecto en cuatro partes, con plazos de entrega secuenciales y objetivos separados en cada una de las tareas con el fin de distribuir y facilitar la finalización del mismo.

El tiempo asignado para cada tarea no está repartido a partes iguales, sino que varía en función de la dificultad e importancia de cada una de ellas.

Los cuatro plazos a cumplir quedarían repartidos de la siguiente manera:

- **PAC 1 (Planificación):** para lo cual dispondremos de 12 días naturales.
- **PAC 2 ( Análisis y diseño):** para lo que tendremos 28 días naturales de cara a su finalización.
- **PAC 3 ( Implementación):** Esta entrega será sin duda la más elaborada y complicada puesto que determinará si nuestra aplicación es operativa totalmente, o si por el contrario no se ha conseguido desarrollar por completo. Así pues, dispondremos de 49 días naturales.
- **PAC 4 (Entrega final):** Esta última tarea implicará la realización final de la memoria del proyecto así como de todos los archivos necesarios para el funcionamiento de nuestra aplicación. También se realizará y entregará una presentación en video junto con el resto de la documentación, para lo cual dispondremos de los restantes 16 días.

A continuación se muestra un diagrama de Gantt en el que se puede ver con mayor detalle la planificación de las tareas del proyecto, así como los plazos de entrega y desglose de días estimados para cada tarea y subtarea.

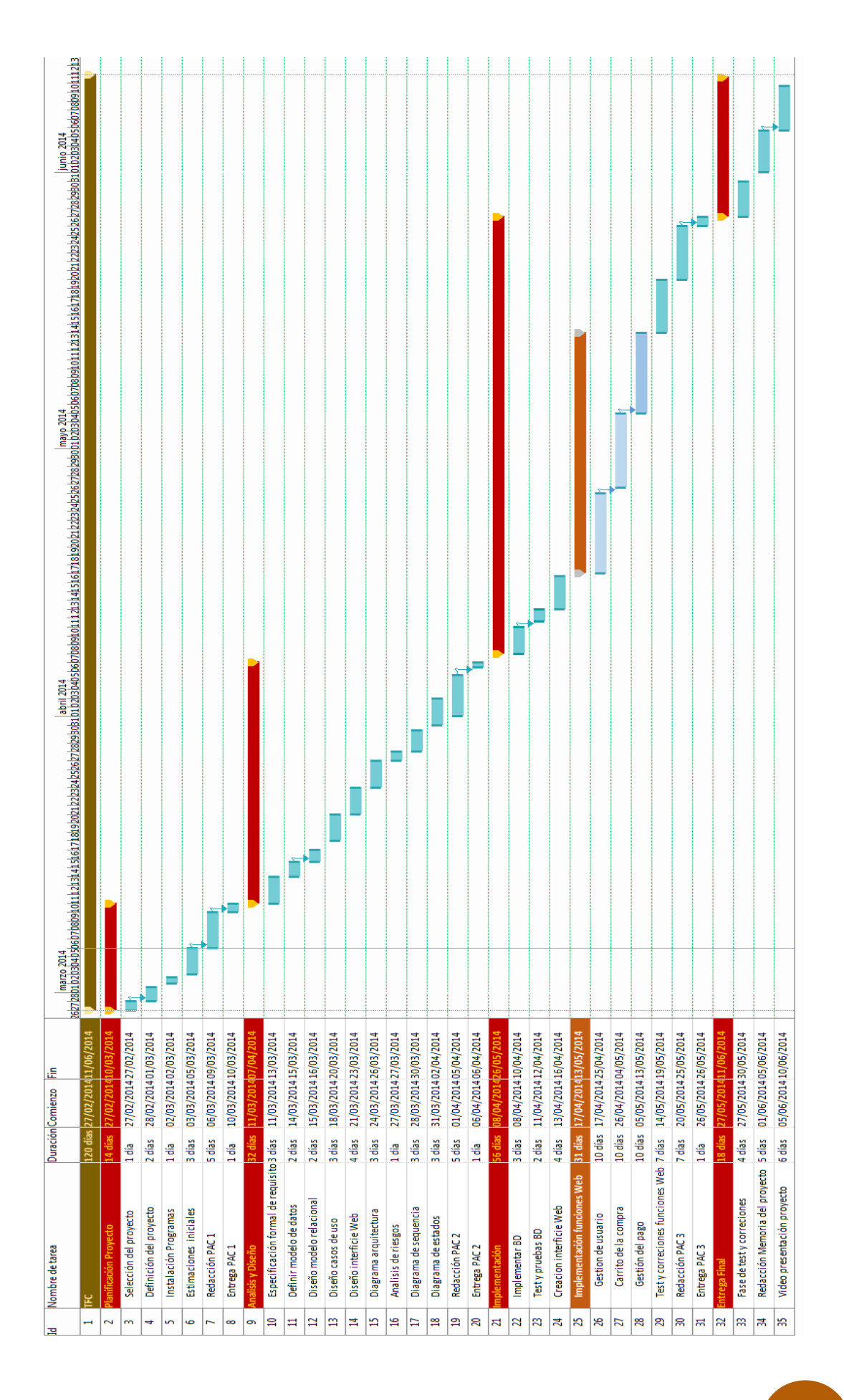

# **Planificación final.**

Después de llevar a cabo todas las tareas planificadas, podemos observar que la ejecución y los plazos previstos se han cumplido casi en su totalidad.

Los cuatro plazos principales definidos se han formalizado estrictamente, por lo que podemos valorar positivamente la planificación inicial planteada. Sólo se han apreciado pequeñas diferencias en los tiempos parciales asignados para realizar cada subtarea, pero esto no ha supuesto una gran diferencia entre la planificación teórica y la real.

No obstante, se ha apreciado que la parte del proyecto que más desviación ha sufrido con respecto a los tiempos previstos para su ejecución es la referente a la implementación del la aplicación. En ella se habían asignado tiempos iguales para los diferentes bloques principales de uso (Gestión de usuarios, carrito de compra y formalización de pago). A medida que se realizaban y desarrollaban dichas partes de la web, se ha visto la necesidad de desviar recursos temporales, sobre todo al desarrollo del carrito de compra, cuya creación se ha revelado como parte más compleja y dificultosa de la fase de implementación, por lo que ha sido necesario destinar mayor tiempo en detrimento de la que en principio se destinaba a crear las funciones de gestión de usuario y gestión del pago, y los tests de comprobación.

Como conclusión, valorar de manera positiva el desarrollo de la aplicación y todos sus componentes tanto prácticos como documentales en base a la planificación inicial ya que, como hemos adelantado, se han cumplido estrictamente los plazos de entrega vitales y desarrollado en ellos las funciones y material escrito demandado en ellos.

# **Productos obtenidos.**

Después de finalizar el tiempo límite para la conclusión del proyecto se han obtenido los siguientes productos.

- **Aplicación web:** dicha aplicación ha de ser alojada en un servidor para páginas web ASP.NET.
- **Memoria del proyecto:** que incluye todos los datos formales y técnicos para entender y valorar el trabajo realizado.
- **Manual de usuario:** en el que se detalla el manejo de la aplicación y se pretende facilitar y dar soporte al usuario menos experto.
- **Presentación virtual:** en ella se resume en formato de video los aspectos más relevantes del trabajo realizado.

# **Requerimientos.**

Los principales requerimientos del sistema serían los siguientes:

#### 1. Requerimientos funcionales.

Son todos aquellos que implican acciones o funcionalidades que ha de poder realizar nuestra aplicación. Por tanto la Web ha de ser capaz de:

- $\checkmark$  Permitir que un usuario general pueda registrarse como cliente, recogiendo la información necesaria de éste y guardándola en la base de datos del sistema.
- $\checkmark$  Permitir que un usuario registrado abra sesión, validando de forma correcta su nombre de usuario y contraseña.
- Permitir que el usuario registrado modifique los datos personales de su cuenta.
- Gestionar de forma eficiente el carrito de compra, añadiendo productos seleccionados por el cliente de forma correcta.
- Validar y realizar de forma segura el pago de las compras, recogiendo la información necesaria según el tipo de pago que elija el cliente y formalizando la transacción.
- $\checkmark$  El sistema a su vez, ha de estar preparado para gestionar los diferentes errores que puedan acontecer durante los diferentes procesos y funcionalidades realizadas, bloqueando la operación en estos casos y mostrando aviso al usuario del error cometido:
	- o Código de usuario o contraseña incorrecta.
	- o Errores en los datos de pago.
	- o No cumplimentar campos obligatorios en el formulario de registro.
	- o Introducción incorrecta o falta de datos en formularios de pago.

#### 2. Requerimientos no funcionales.

Son aquellos que limitan o condicionan el uso de la aplicación por parte del usuario.

- $\checkmark$  Se requiere el uso de un dispositivo informático, como un PC de sobremesa, portátil, tablet, etc…
- Es necesario disponer de conexión a Internet.
- $\checkmark$  Se precisa tener instalado un navegador Web, como Internet Explorer, Firefox, Google Chrome, etc…
- Los menús y funcionalidades han de ser claras y sencillas de utilizar hasta para usuarios inexpertos.
- La aplicación ha de ser escalable. Ha de permitir ampliar contenidos de manera fácil y rápida.
- Por último, la página ha de permitir un mantenimiento sencillo y de bajo coste. El sistema ha de poder modificar la base de datos de los productos de manera eficiente y no tener ningún tipo de problema para el acceso a éstos por parte de la interfaz gráfica.

### **Casos de uso.**

1. Diagrama de casos de uso.

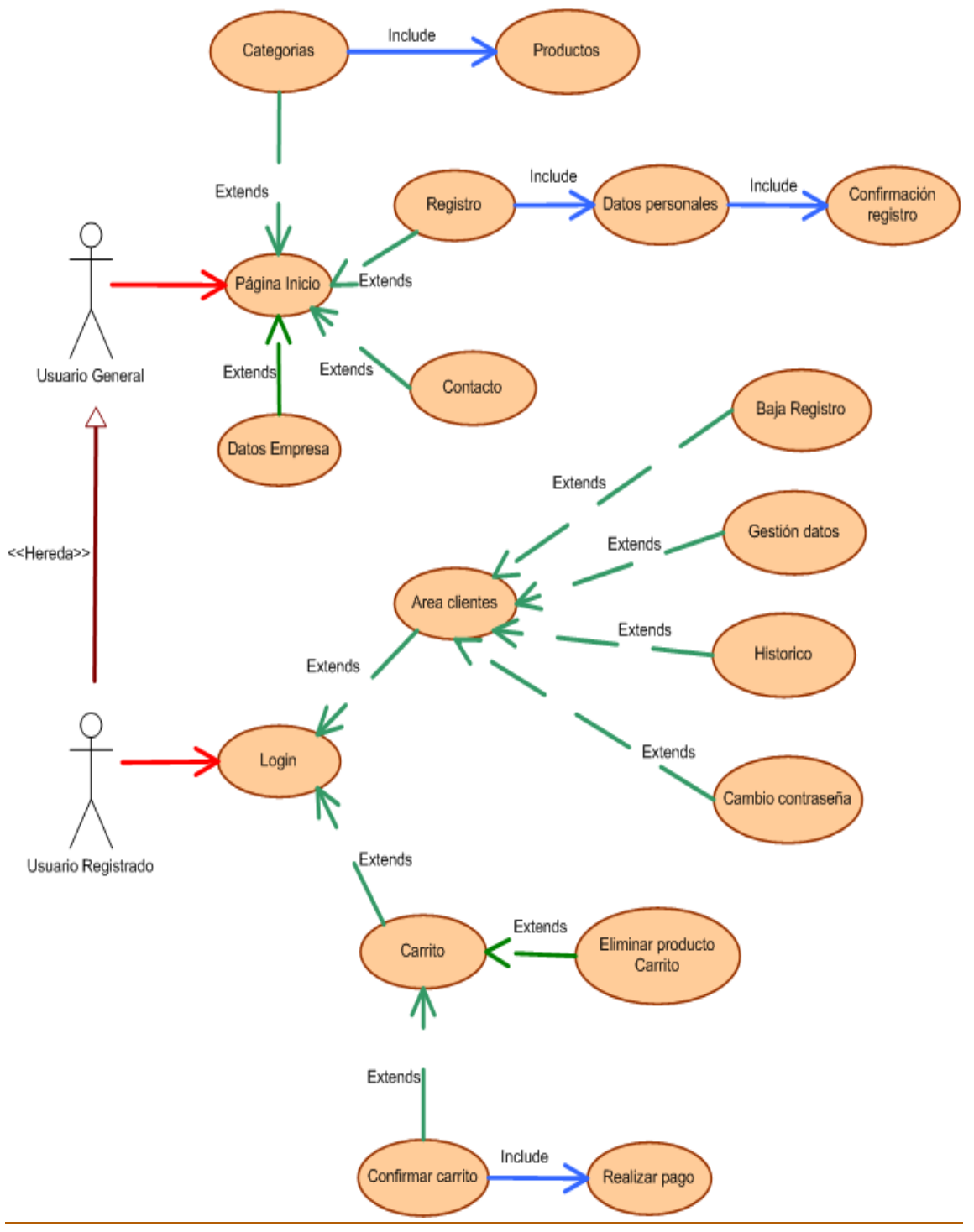

*imagen 1*

### 2. Especificación de casos de uso.

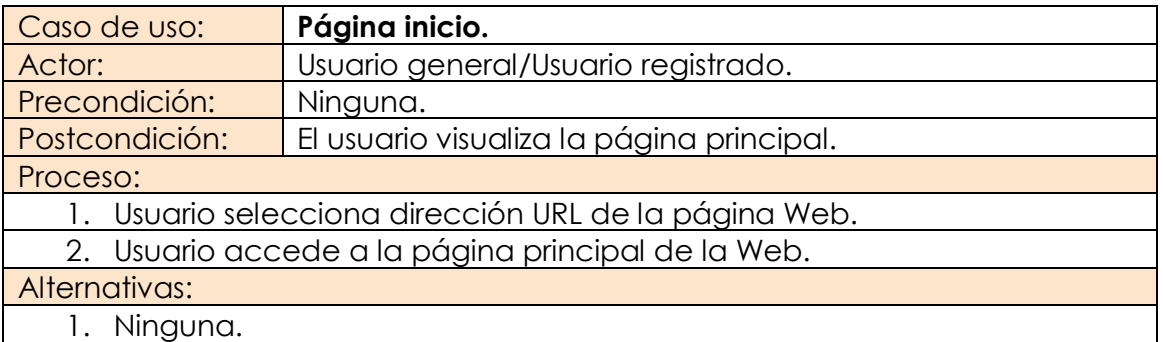

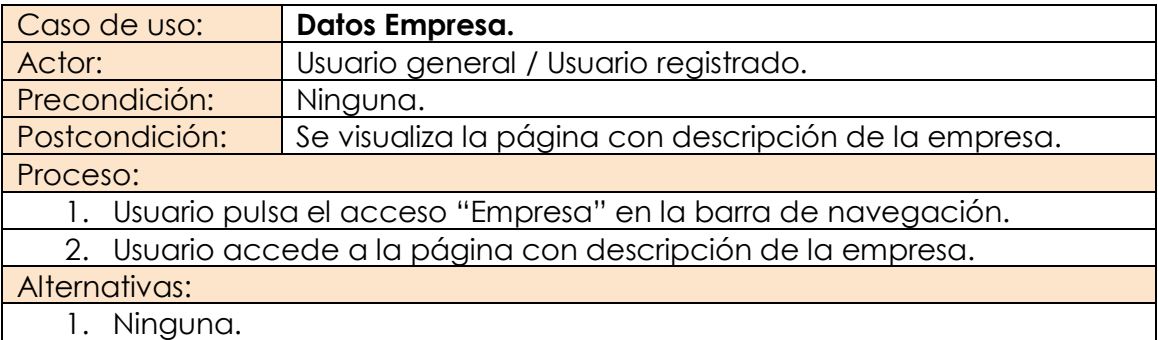

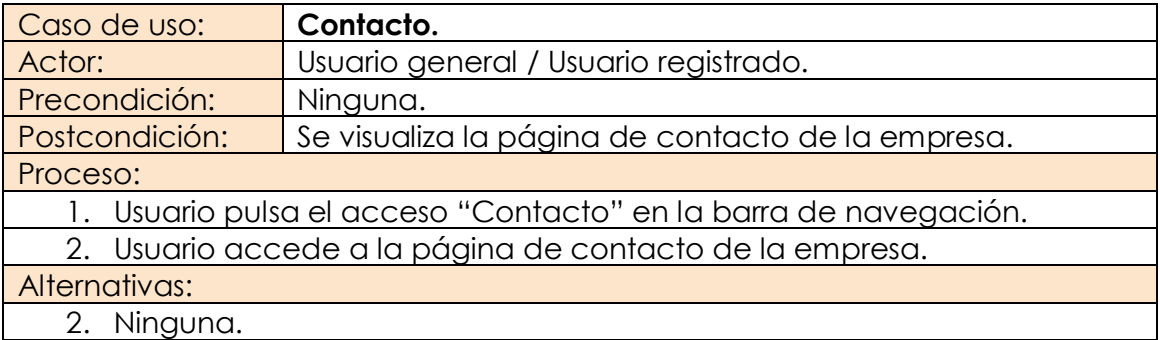

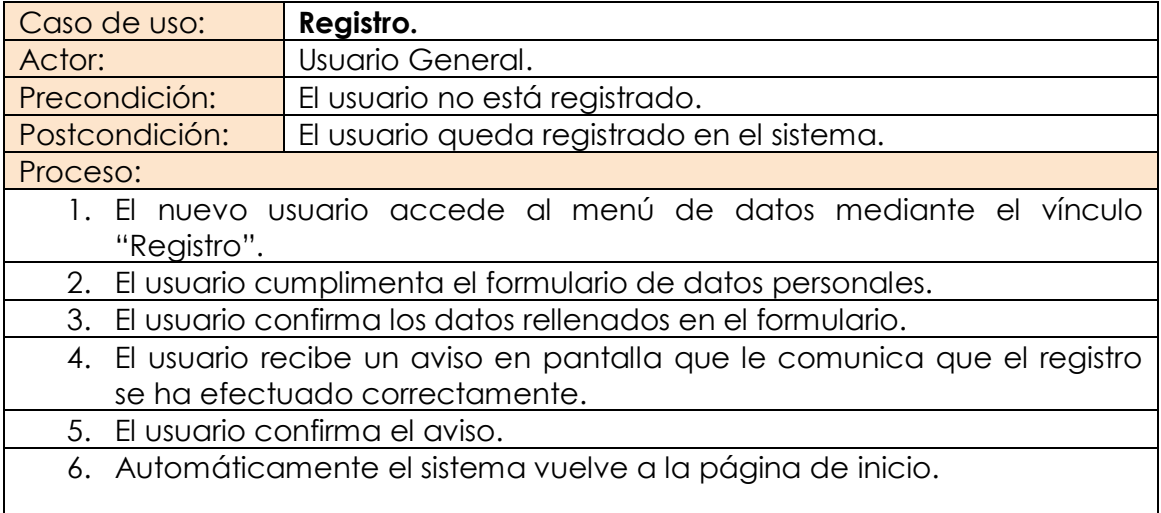

#### Alternativas:

- 1. Falta cumplimentar datos al confirmar.
- 2. El sistema muestra mensaje de error.
- 3. Usuario confirma mensaje de error.

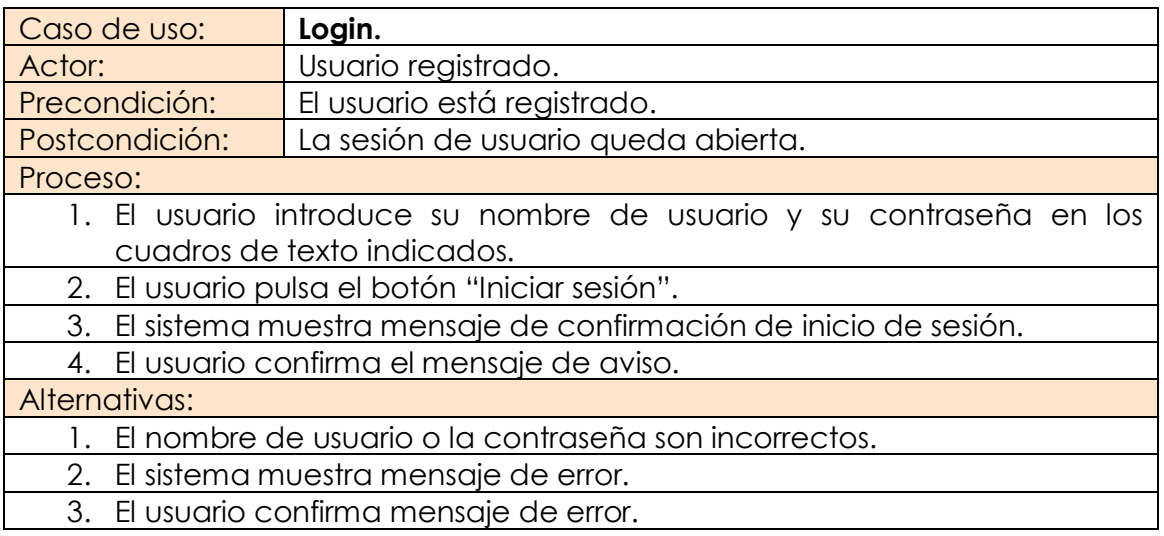

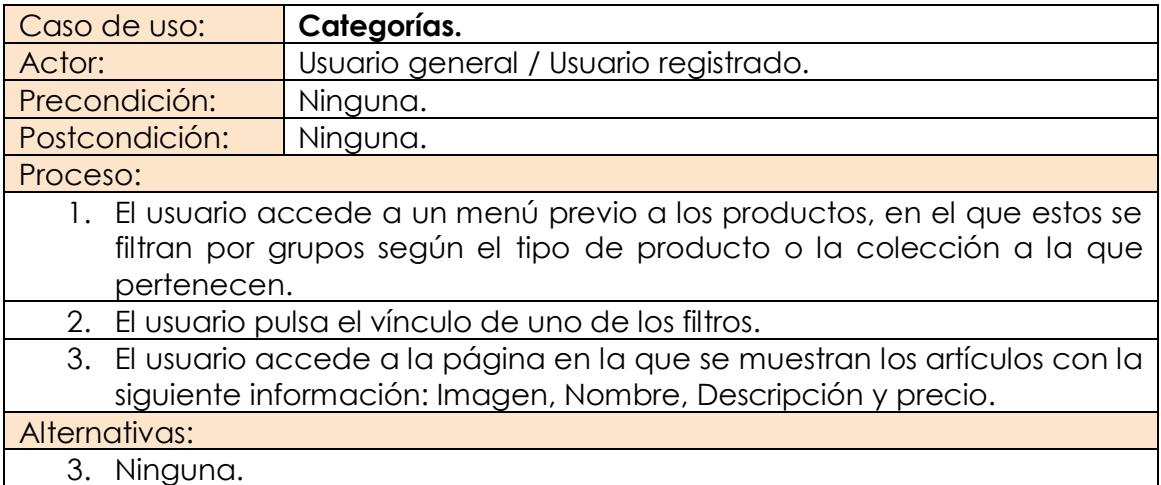

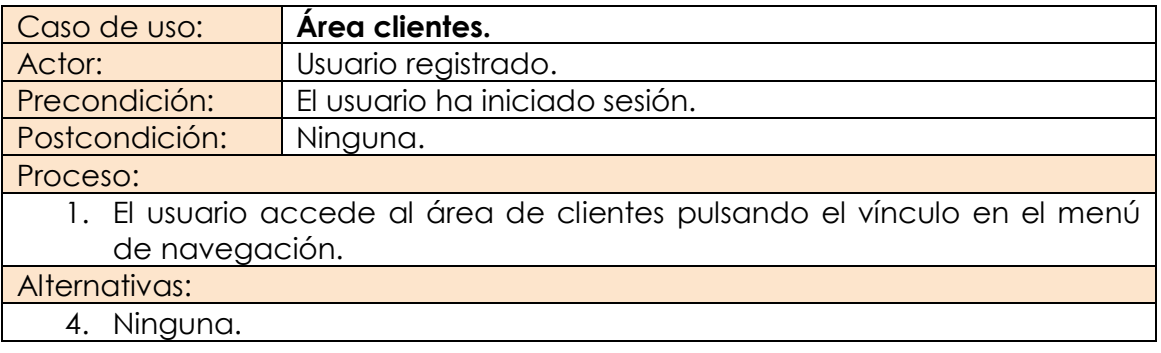

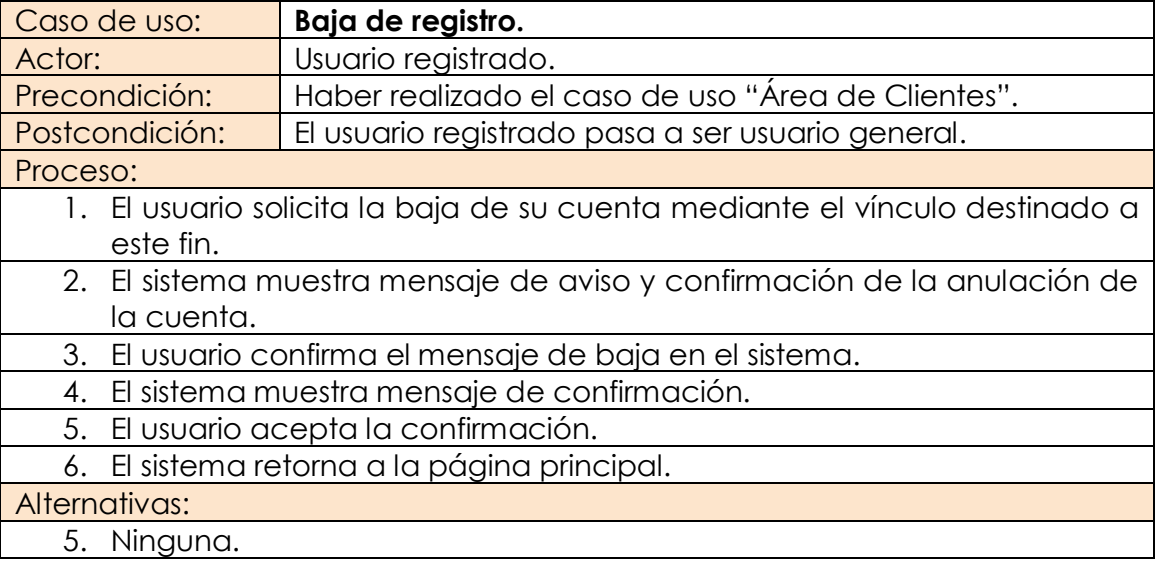

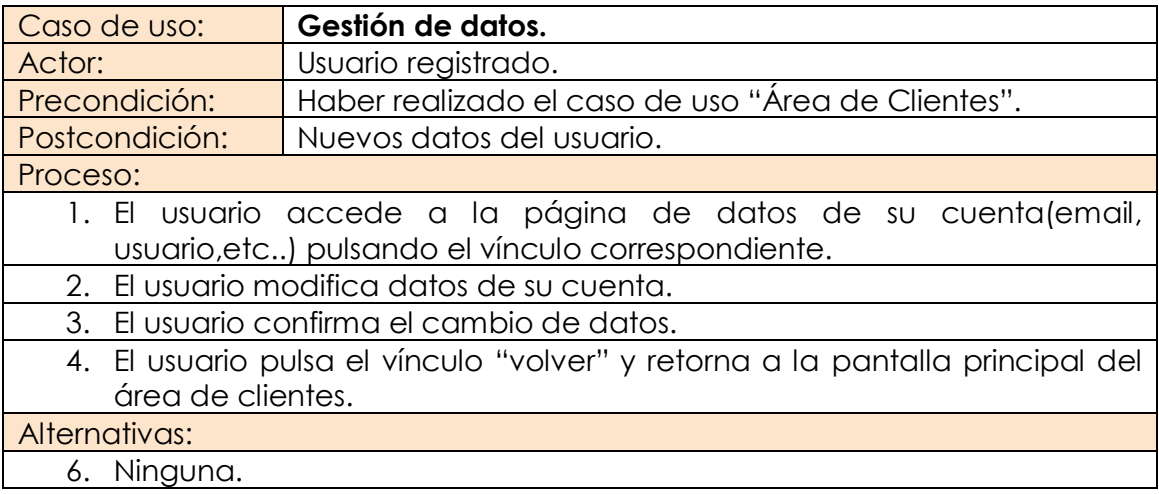

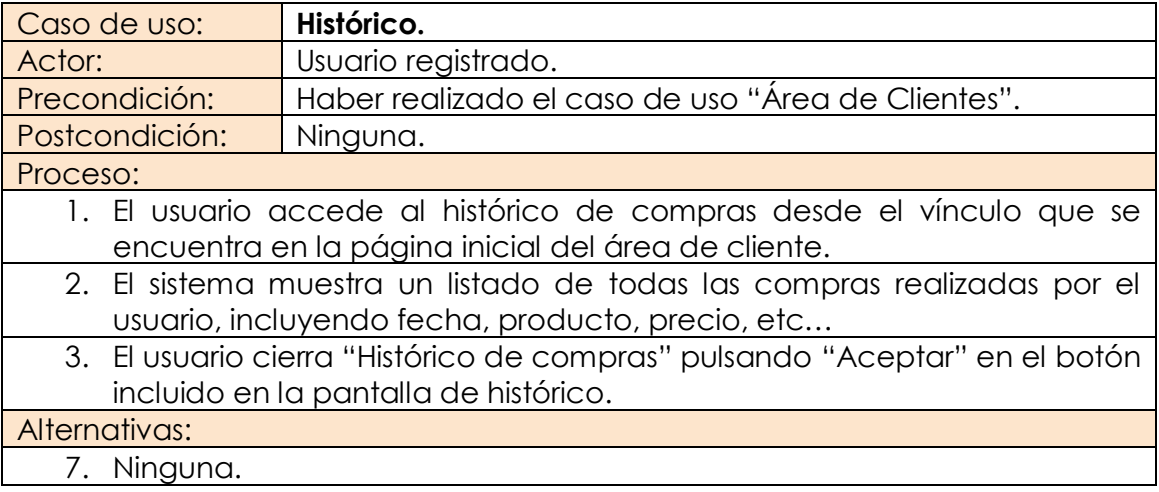

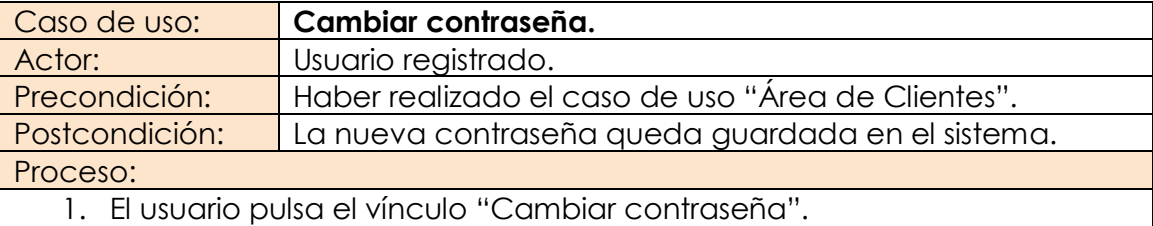

- 2. El usuario escribe la nueva contraseña en el campo de texto.
- 3. El usuario repite la nueva contraseña en un segundo campo de texto.
- 4. El usuario confirma el cambio de contraseña.
- 5. El sistema muestra mensaje de confirmación de cambio de contraseña.
- 6. El usuario confirma el mensaje.

#### Alternativas:

- 1. La contraseña del segundo campo de texto no coincide con la del primero.
- 2. El sistema muestra mensaje de error.
- 3. El usuario acepta el mensaje de error.

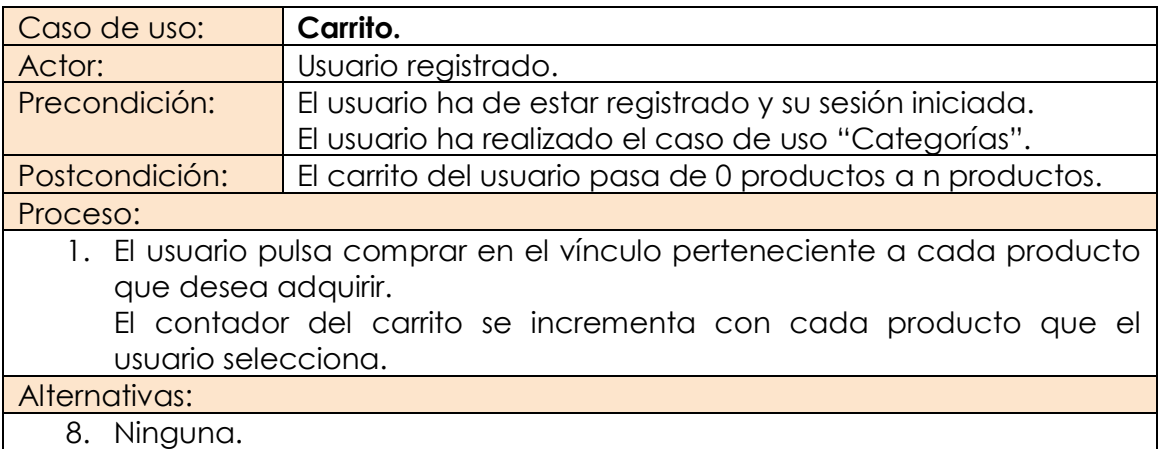

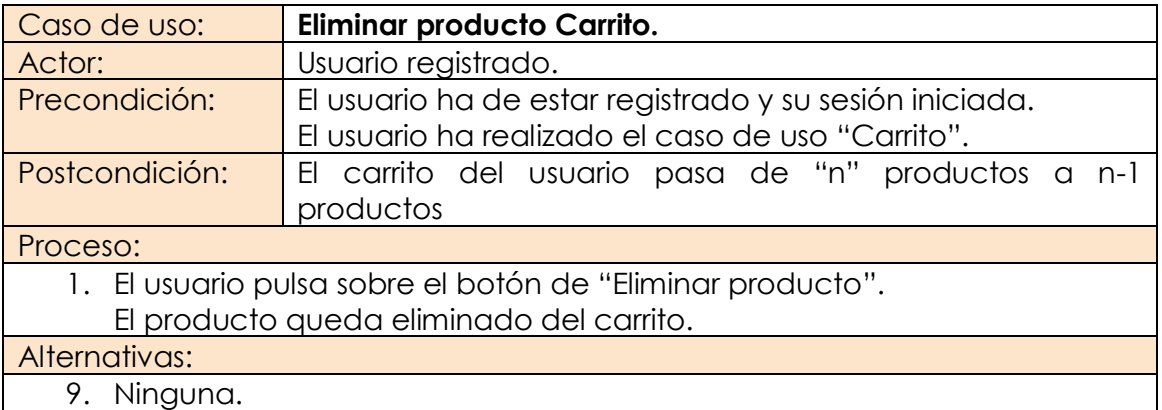

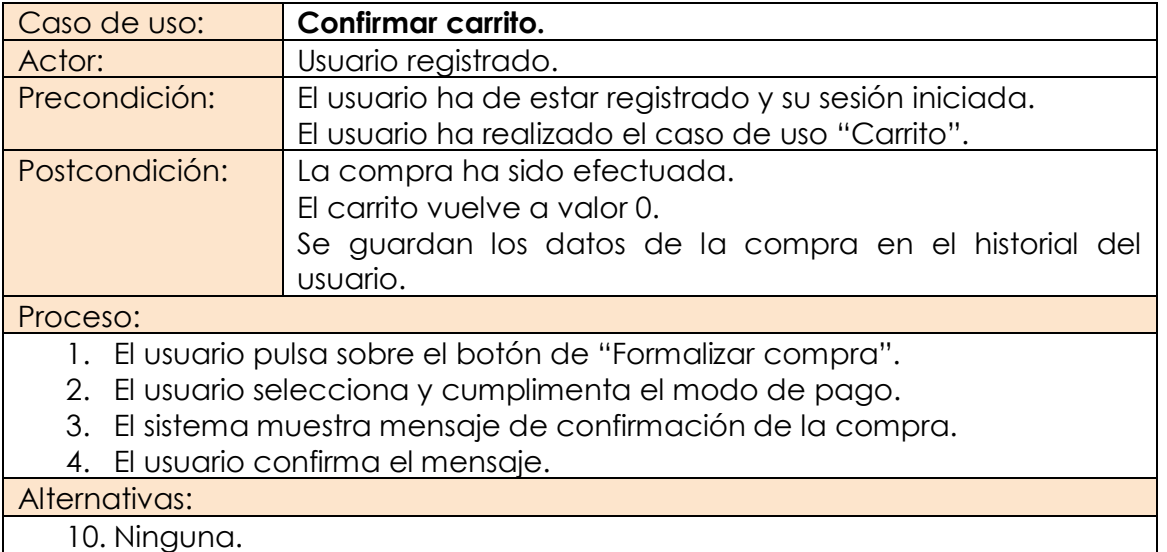

# **Modelo conceptual.**

En el siguiente gráfico (imagen 2), se muestra el modelo conceptual de la aplicación. En éste podemos visualizar la navegación que podemos realizar desde nuestra página web, partiendo desde la pantalla inicial que será la que se mostrará cuando se acceda con el navegador al introducir la dirección URL de nuestra página.

Un elemento destacable del flujo de navegación será el elemento "Login". Este elemento indica la condición previa de ser usuario registrado y de haber iniciado mediante contraseña una sesión, requisito indispensable para acceder a las pantallas exclusivas para este actor.

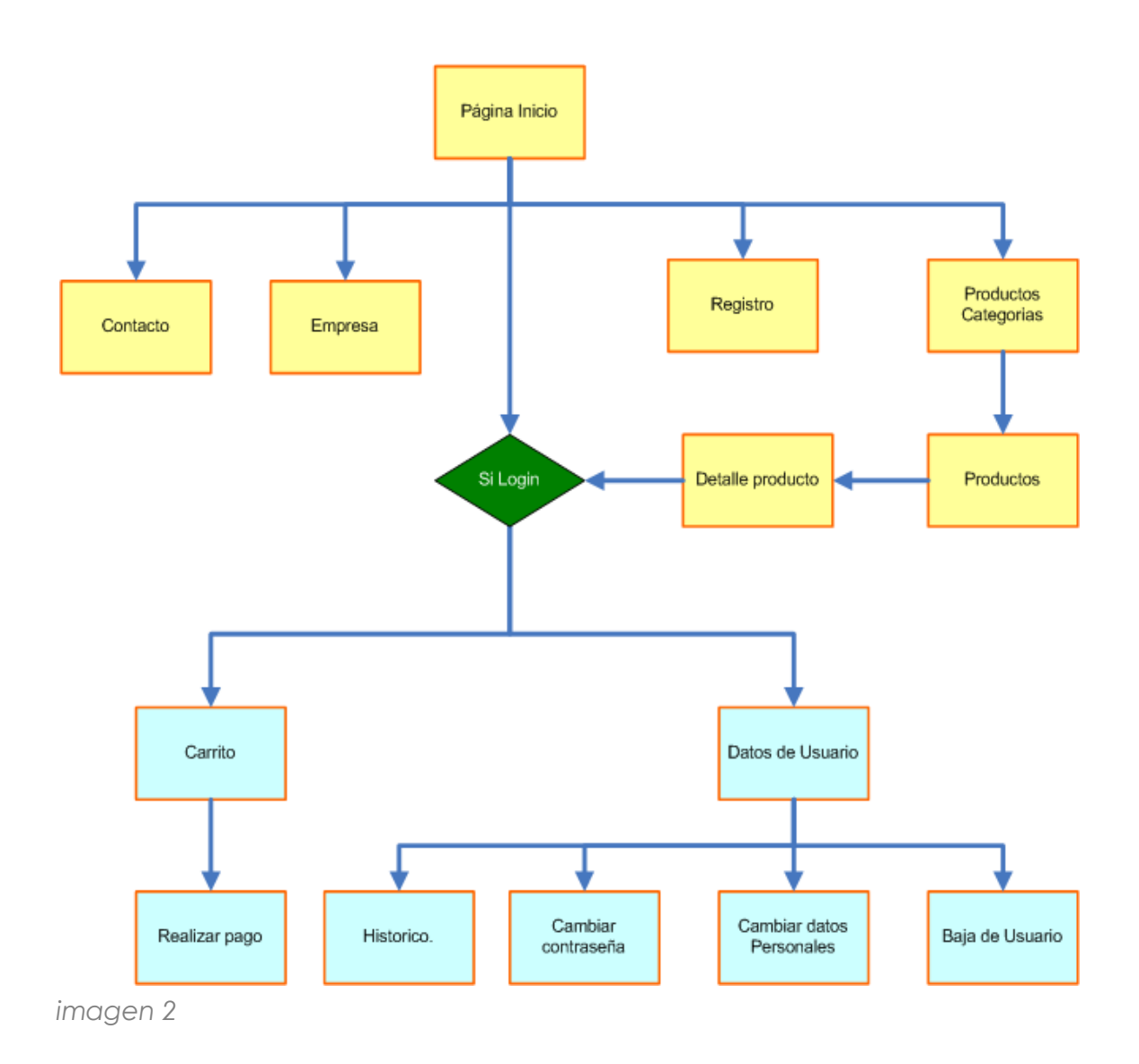

# **Diagramas de arquitectura.**

#### 1. Arquitectura Web.

En el diagrama (Imagen 3), vemos representada la arquitectura general del sistema, que en este caso sigue el modelo cliente-servidor con la red Internet como enlace entre los dos puntos.

Diferentes clientes pueden acceder a la aplicación proporcionado por un servidor web en el que estará alojada nuestra página.

En nuestro caso concreto disponemos de una base de datos integrada en el sistema (SQL Compact); en otro caso precisaríamos de un segundo servidor en este caso de base de datos el cual asistiría y proporcionaría los datos necesarios al servidor Web.

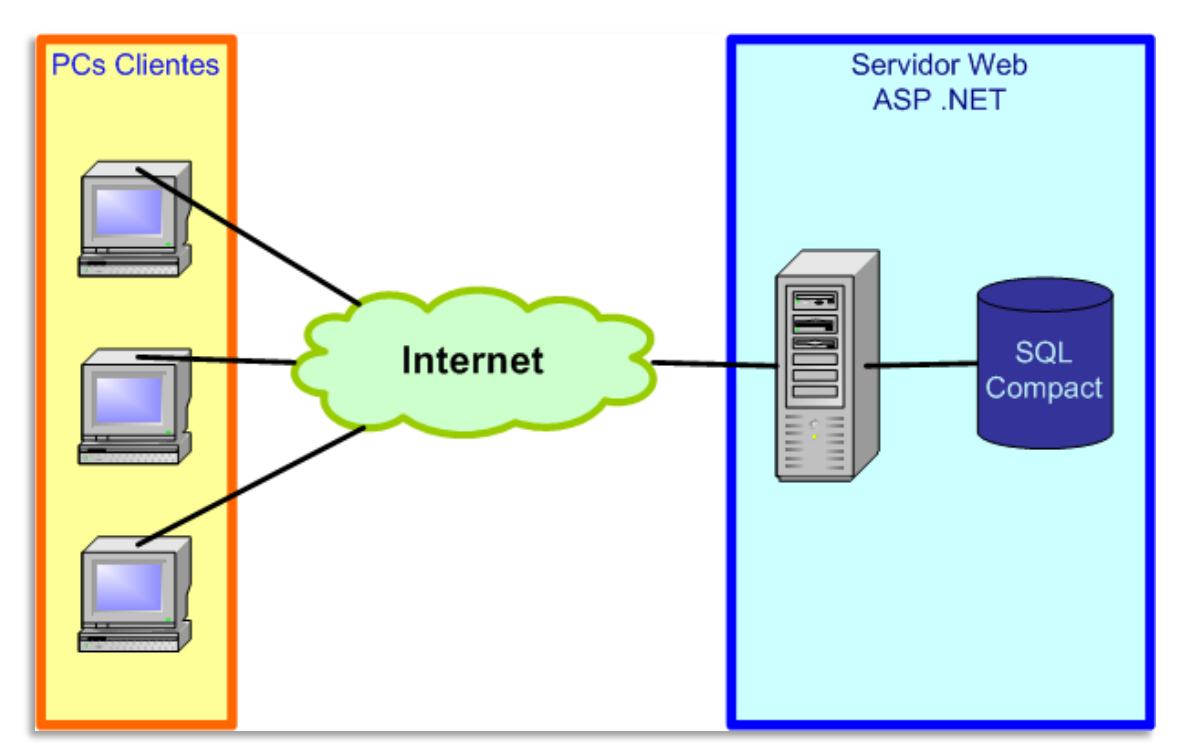

*imagen 3*

#### 2. Arquitectura de desarrollo.

La base elegida para el desarrollo de nuestra aplicación es el entorno de programación WebMatrix 3.

Como vemos en el esquema (imagen 4), Web Matrix comparte recursos y funcionalidades con Microsoft Visual Studio.

Web Matrix es una herramienta para la creación de páginas web dinámicas, que soporta los últimos estándares como HTML 5, CSS3 así como la validación de código JavaScript y PHP.

Web Matriz permite desplegar la aplicación Web de manera fácil mediante protocolo FTP.

Otra de las ventajas, es que se complementa con la herramienta de diseño "Visual Studio" también de Microsoft, lo que permite aprovechar las ventajas de ésta última para realizar el diseño de forma visual de nuestra web.

Otra de las partes que componen este entorno de desarrollo son el SQL Compact como gestor de base de datos integrado en el propio sistema y IIS (Internet Information Services) que actúa como servidor de hospedaje de las aplicaciones implementadas con Web Matrix.

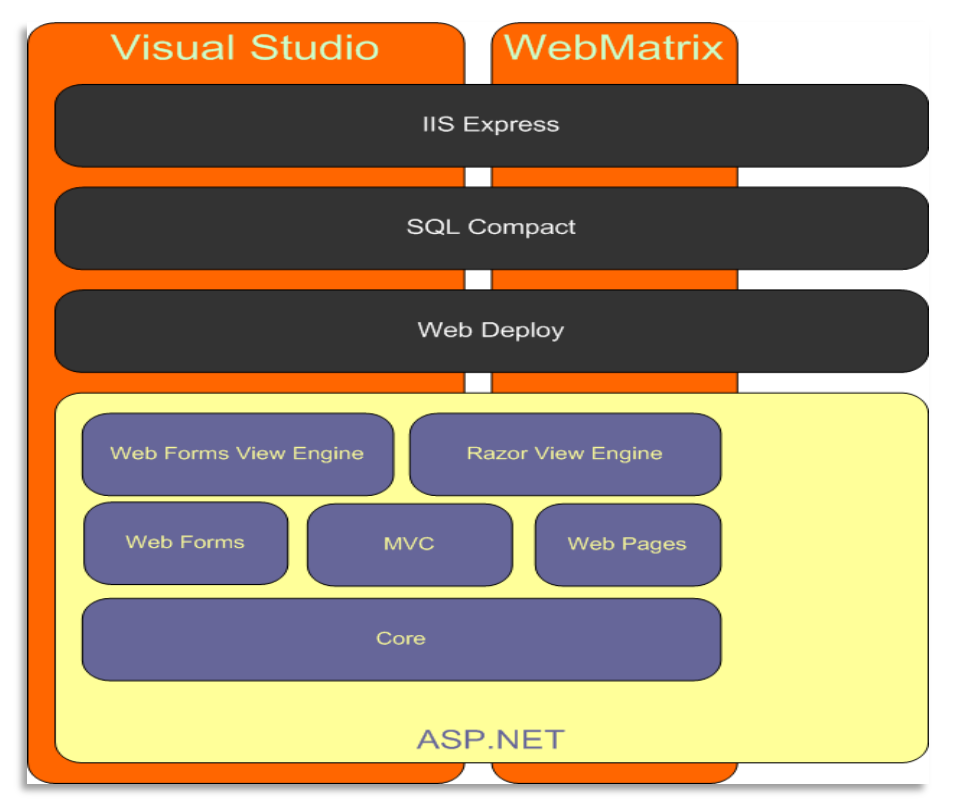

*imagen 4*

Quizás la parte más importante, en lo que a este trabajo se refiere, es la integración de Web Matrix con ASP.NET. En el siguiente gráfico (imagen 5) podemos apreciar con más detalle la arquitectura de ASP.NET.

En definitiva ASP .NET (Active Server Pages) es un marco de trabajo pensado para la realización de páginas web dinámicas.

Como vemos en la imagen inferior, ASP.NET permite el uso de diversos lenguajes de programación como C# , Visual Net y otros. Esto es posible gracias al CLR (Common Languaje Runtime). Este sistema convierte y compila el lenguaje usado por el programador en otro intermedio llamado CIL ( Common intermediate Languaje), que es al final el que se ejecutará compilado a código máquina por el sistema operativo.

Todo lo expuesto hace de la plataforma .NET una gran herramienta para el diseño y creación tanto de páginas web como de otro tipo de aplicaciones, gracias a su gran versatilidad y diversidad de opciones de programación.

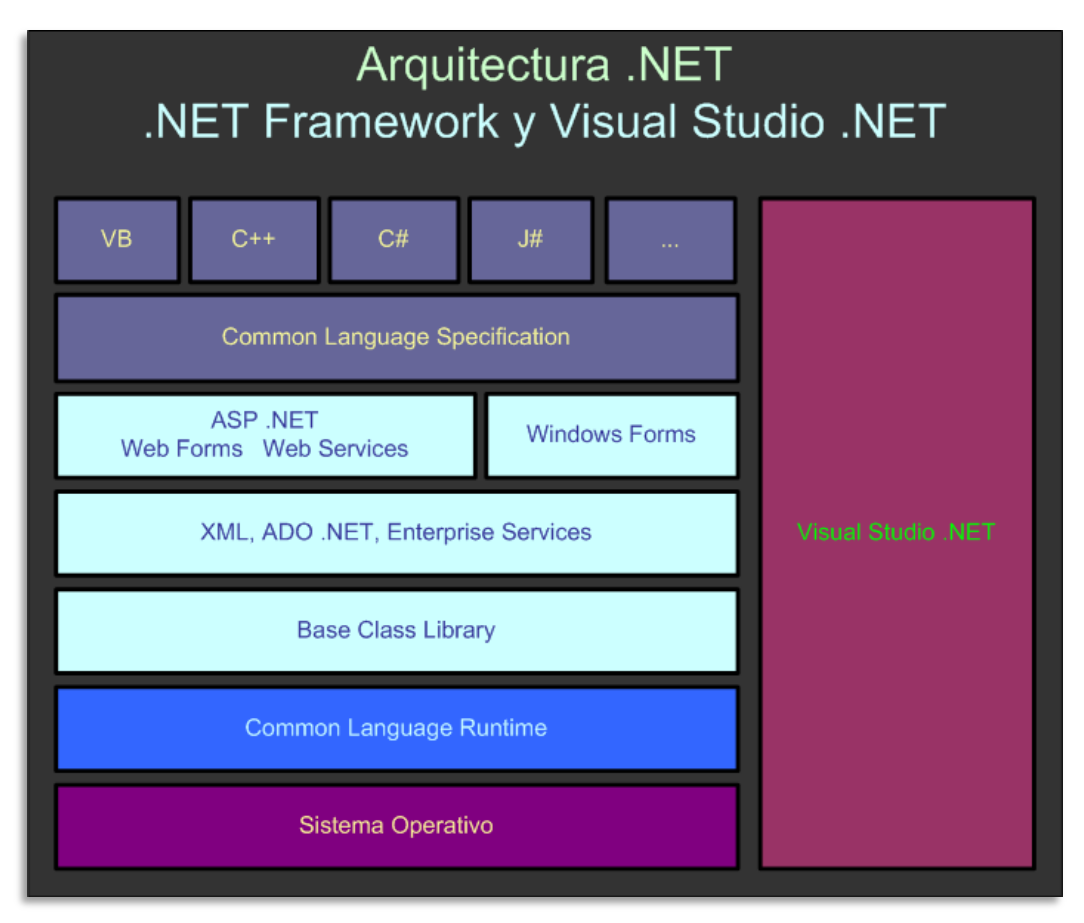

*imagen 5*

# **Diseño de la Base de Datos.**

La base de datos de nuestra aplicación no será demasiado complicada. Su contenido principal se compone de la Tabla de productos y de los usuarios registrados en el sistema.

Como nexo de la relación entre estas dos entidades existirán las tablas "Pedido" y "Carrito" junto a los atributos necesarios para cada clase, que representarán los productos adquiridos por cada usuario como muestra el siguiente gráfico (imagen 6).

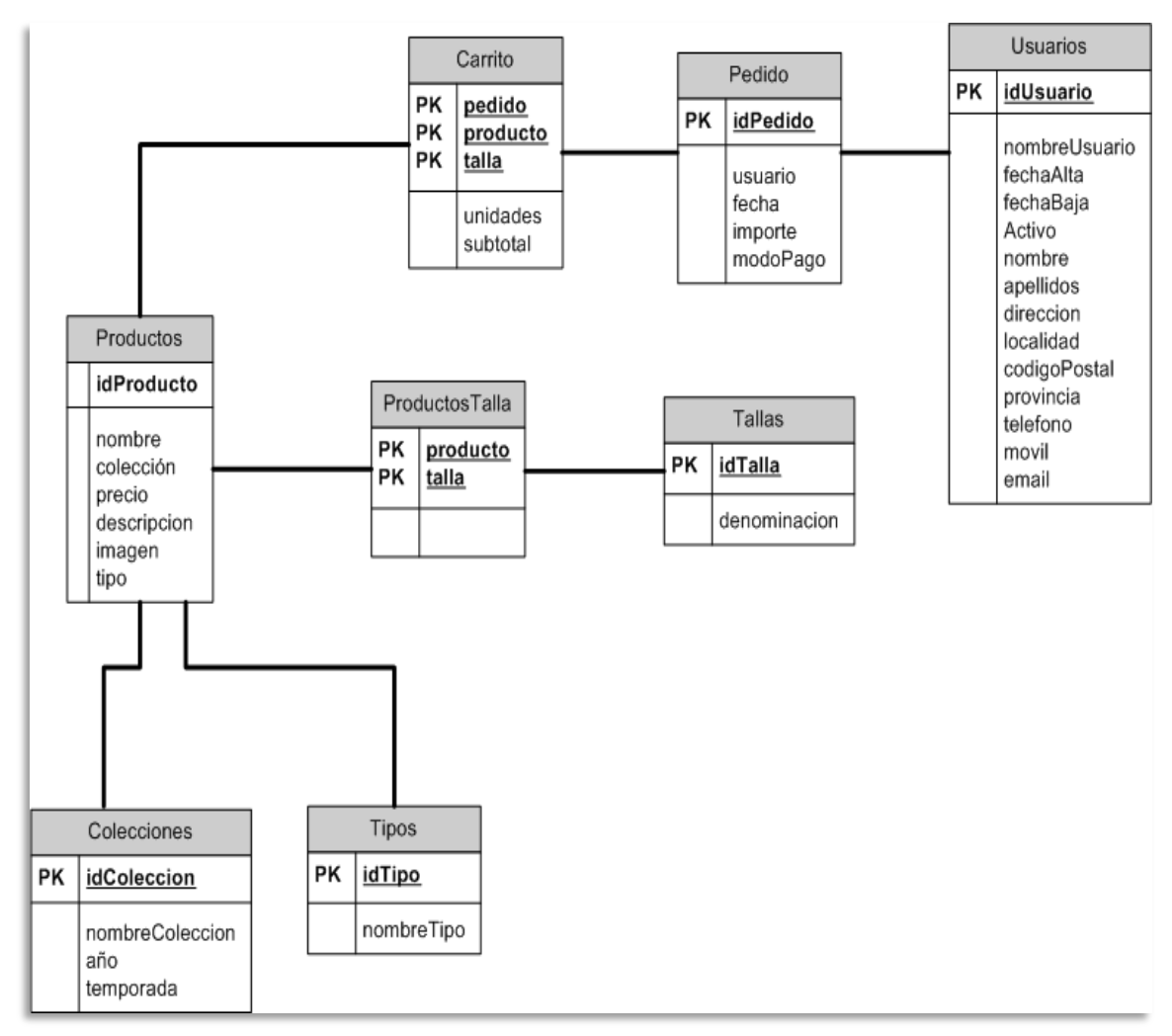

*imagen 6*

A partir del diseño anterior podemos redactar el diseño lógico de la base de datos, en el que quedan plasmados los atributos de cada clase, así como las claves primarias y claves ajenas de cada tabla.

**Productos** { idProducto, nombre, colección, precio, descripción,imagen,tipo}

{colección} es clave forana de **Colecciones**.

{tipo} es clave forana de **Tipos.**

Carrito { pedido, producto, talla, unidades, subtotal }

{pedido} es clave forana de **Pedido**.

{producto} es clave forana de **Productos.**

**Pedido** { idPedido, usuario, fecha, importe, modoPago}

{usuario} es clave forana de **Usuarios.**

**Usuarios** { idUsuario, nombreUsuario, fechaAlta, fechaBaja, activo, nombre, apellidos, direccion, localidad, codigoPostal, provincia, teléfono, móvil, email}

**Colecciones** { idColección, nombreColección, año, temporada}

**Tipos** { idTipo, nombreTipo}

**Tallas** { idTalla, denominación }

**ProductosTallas** {producto, talla}

{talla} es clave forana de **Tallas**.

{producto} es clave forana de **Productos.**

Para finalizar, podemos ver el diagrama Entidad-Relación (imagen 7) de nuestro sistema. En él, podemos distinguir todas las clases o entidades que conforman nuestra aplicación así como el tipo de relación que existe entre ellas.

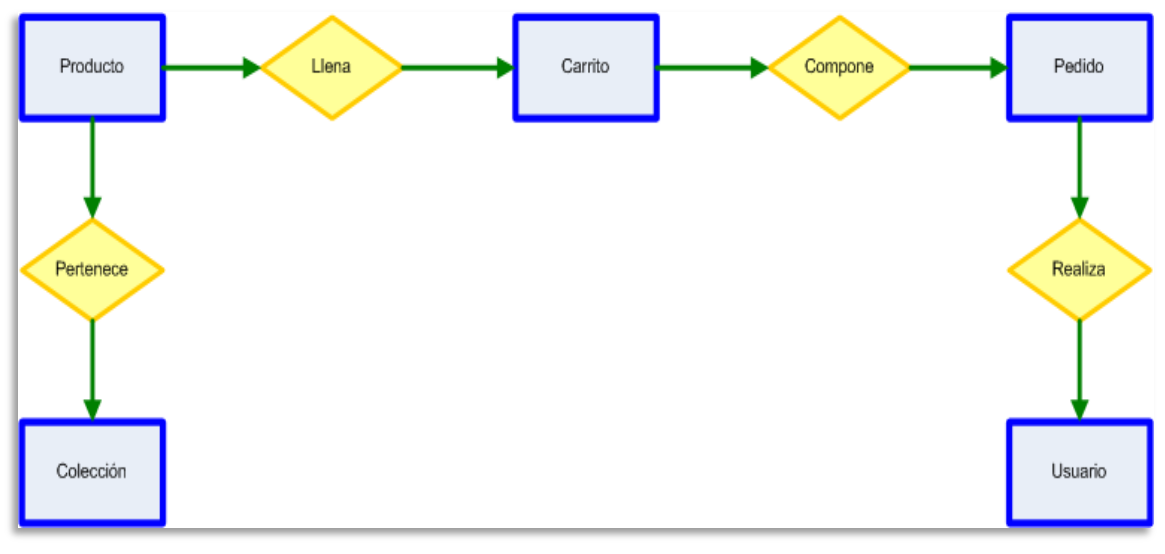

*imagen 7*

# **Diseño de la interfaz de usuario.**

A continuación expondremos el diseño de la interfaz de usuario de la página web, con las diferentes pantallas que componen la aplicación así como una breve descripción de las mismas.

Nuestra interfaz estará compuesta por tres partes fundamentales: en la zona superior tendremos la cabecera, con el logotipo de la empresa y la barra de navegación y el icono del carrito de compra. En el centro el cuerpo principal y específico de cada pantalla, y por último, el pie de página, en el que destacan los elementos de integración con redes sociales y un apartado destinado a links relacionados con nuestra página.

Tanto la cabecera como el pie de página han de ser comunes para todas las pantallas de nuestra aplicación por lo que lo único que cambiará a medida que naveguemos por la aplicación será el cuerpo central de ésta.

A continuación podemos ver el diseño base de las pantallas de la aplicación:

1. Pantalla de inicio (imagen 8): pantalla inicial con los campos para iniciar sesión.

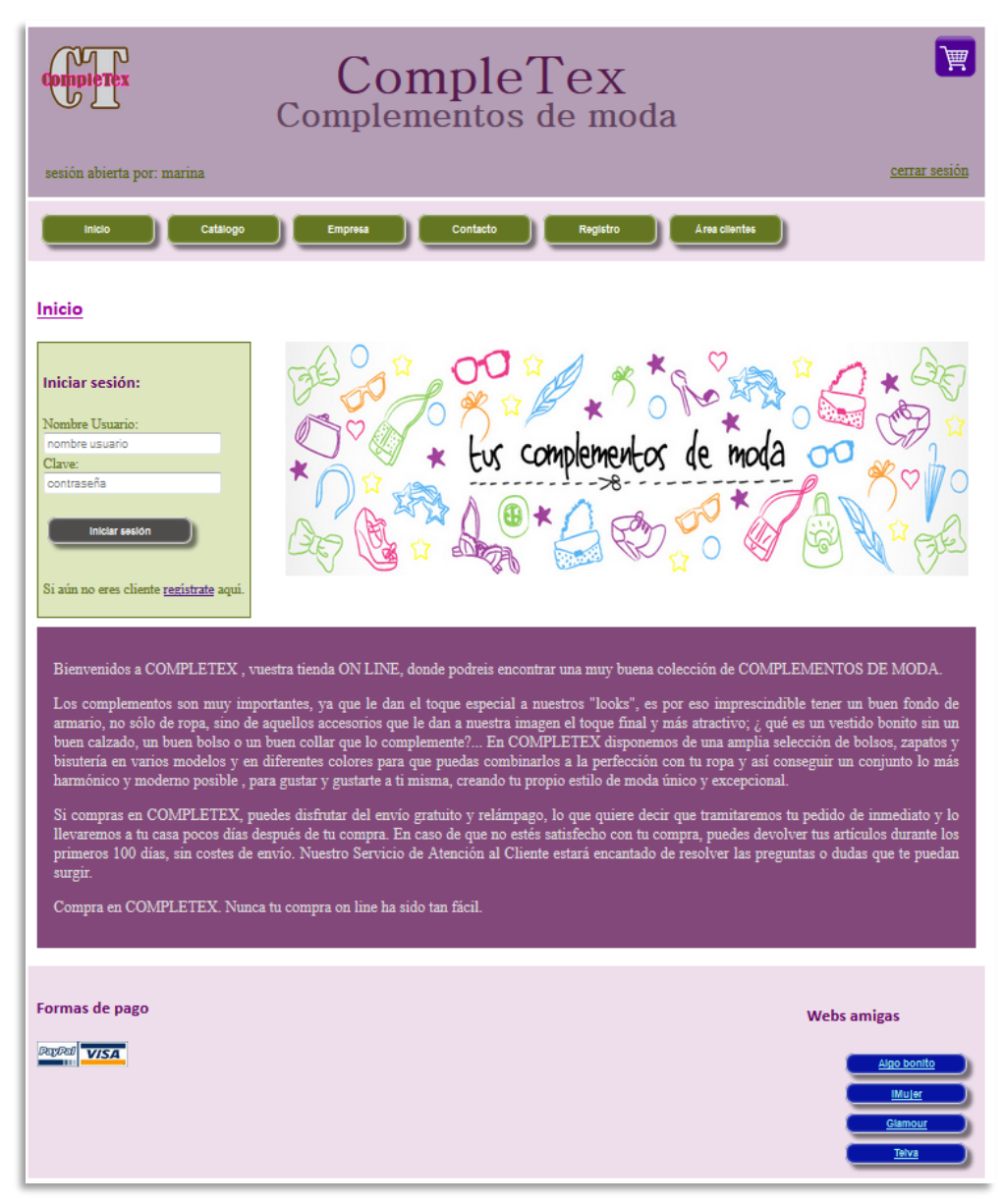

*imagen 8*

2. Pantalla "Contacto" (imagen 9): Información de contacto de la empresa y geolocalización por GoogleMaps.

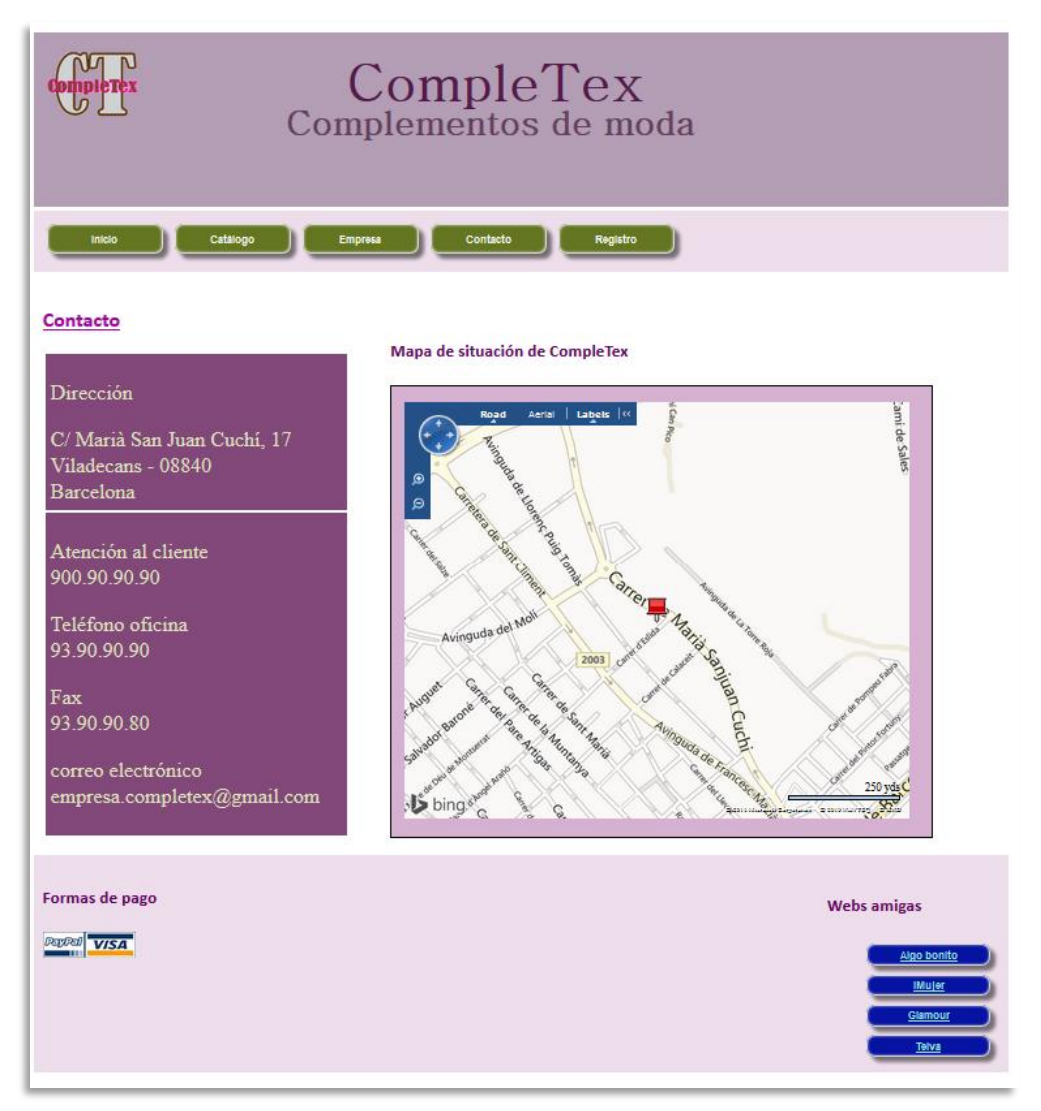

*imagen 9*

3. Pantalla "Empresa" (imagen 10): Presentación e información general de la empresa.

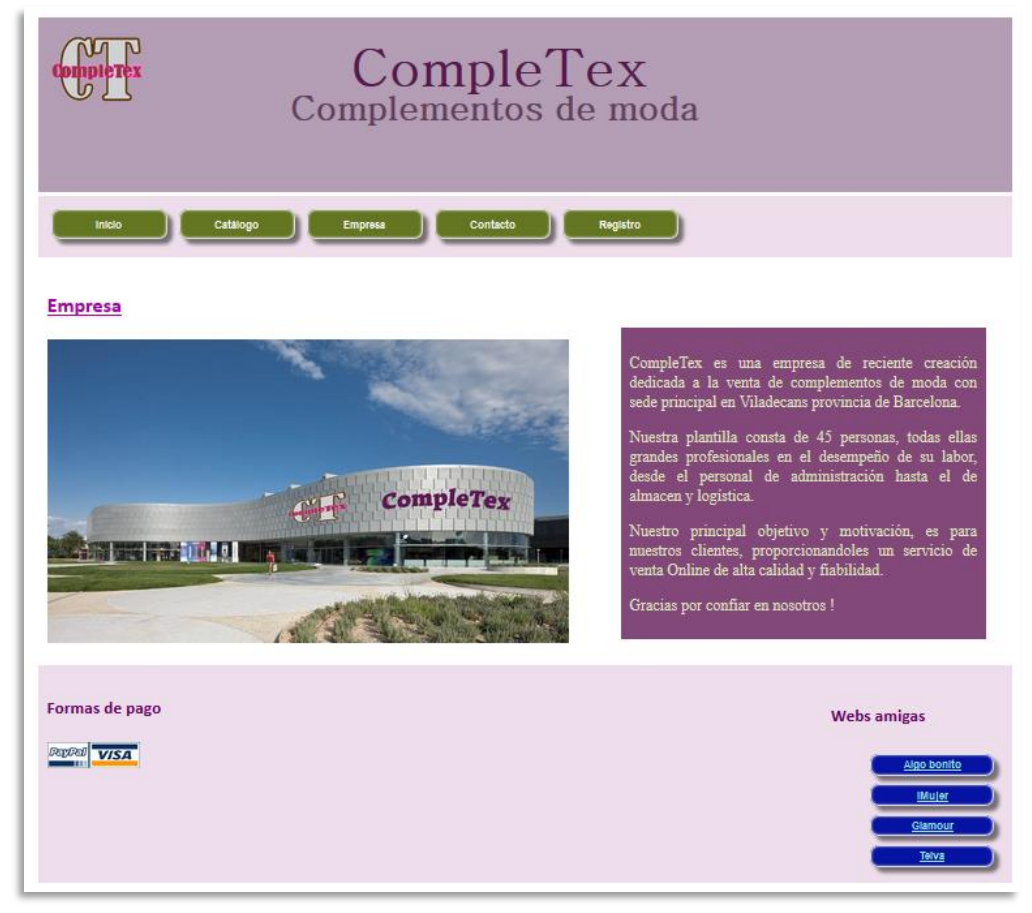

*imagen 10*

4. Pantalla "Registro" (imagen 11): formulario de registro de usuario.

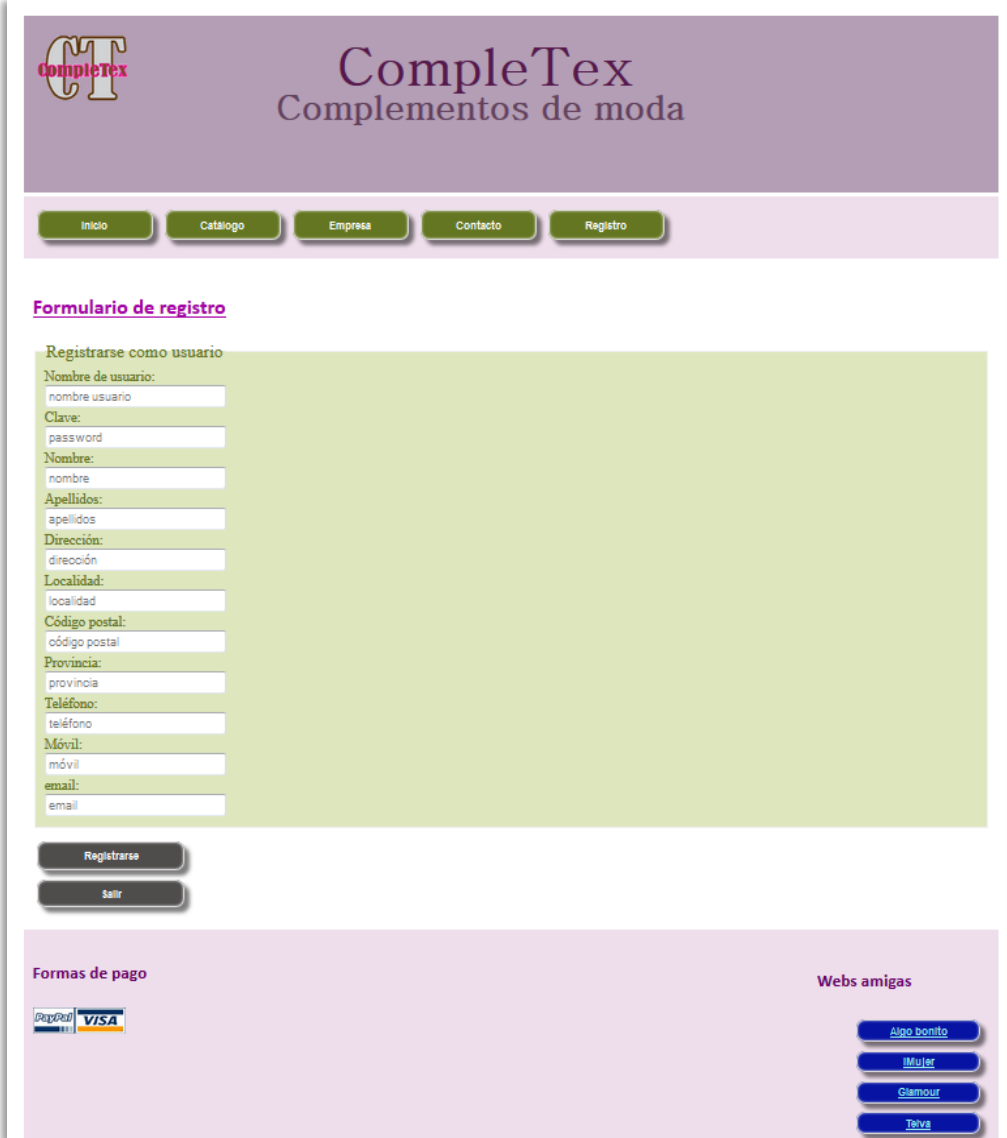

*imagen 11*

5. Pantalla "Categorías" (imagen 12): pantalla previa a los productos para filtrar la selección de éstos por colecciones o por tipo de producto.

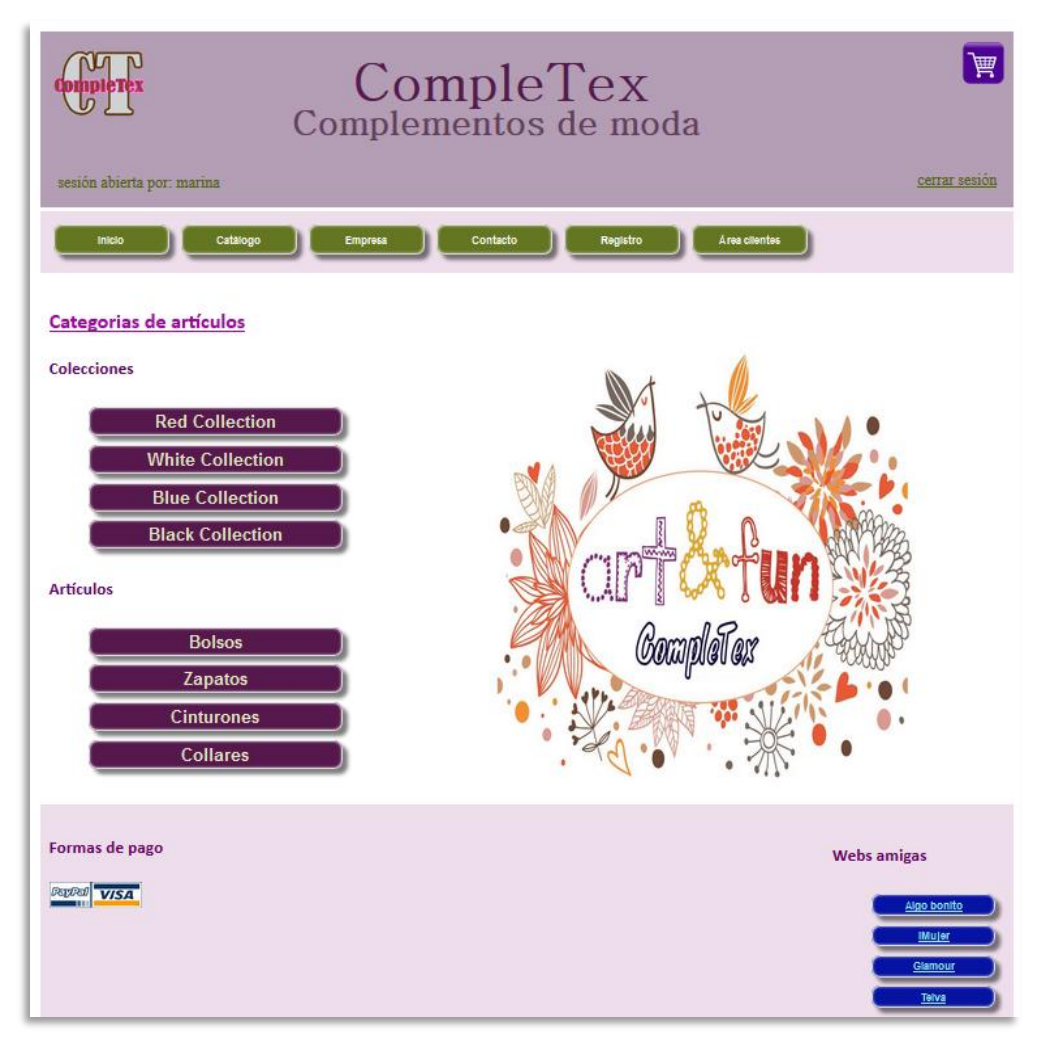

*imagen 12*

6. Pantalla "Productos" (imagen 13): muestra la lista de productos con la opción de compra para cada uno de ellos.

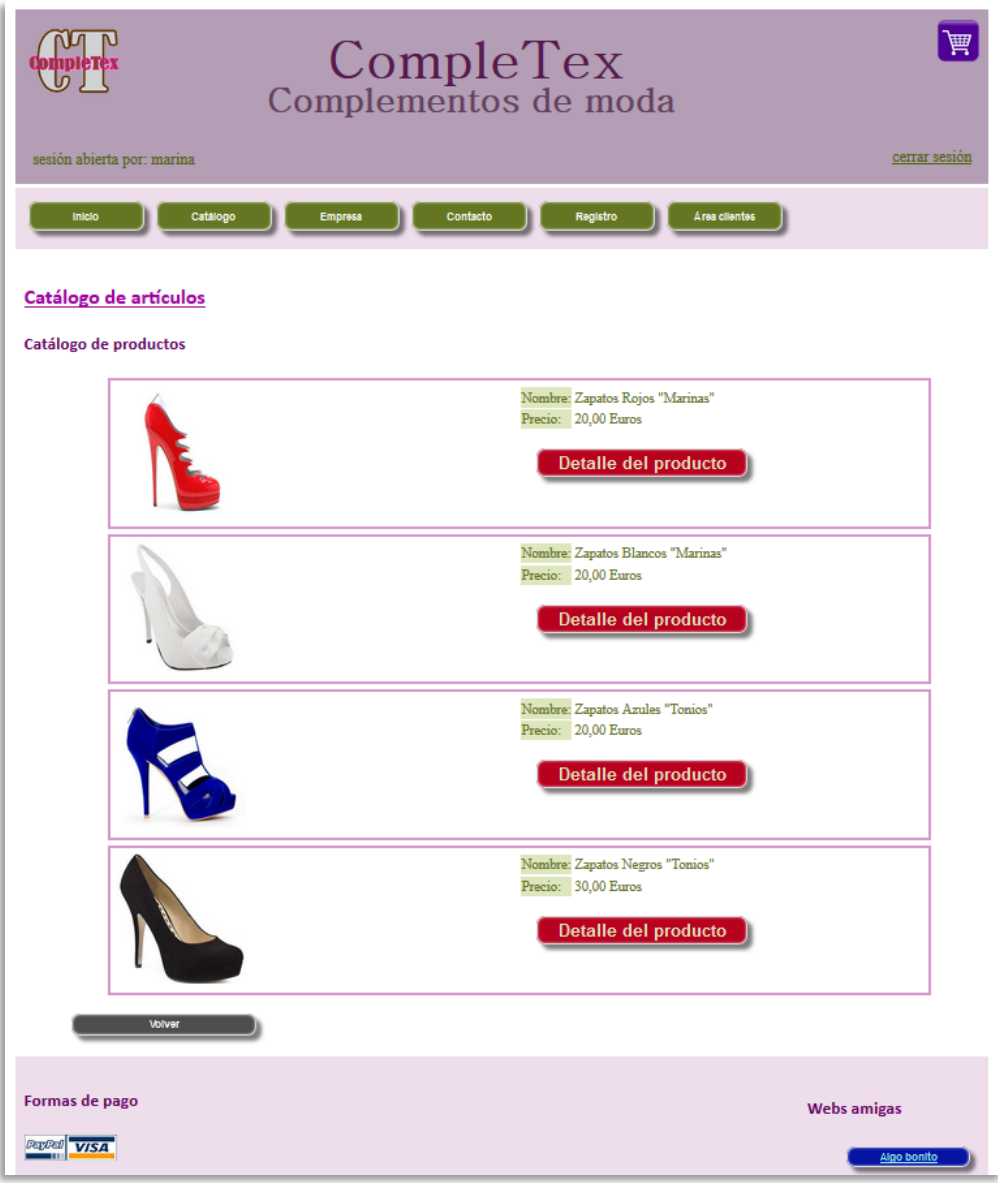

*imagen 13*

7. Pantalla "Detalle Producto" (imagen 14): muestra y amplia la información de un único producto.

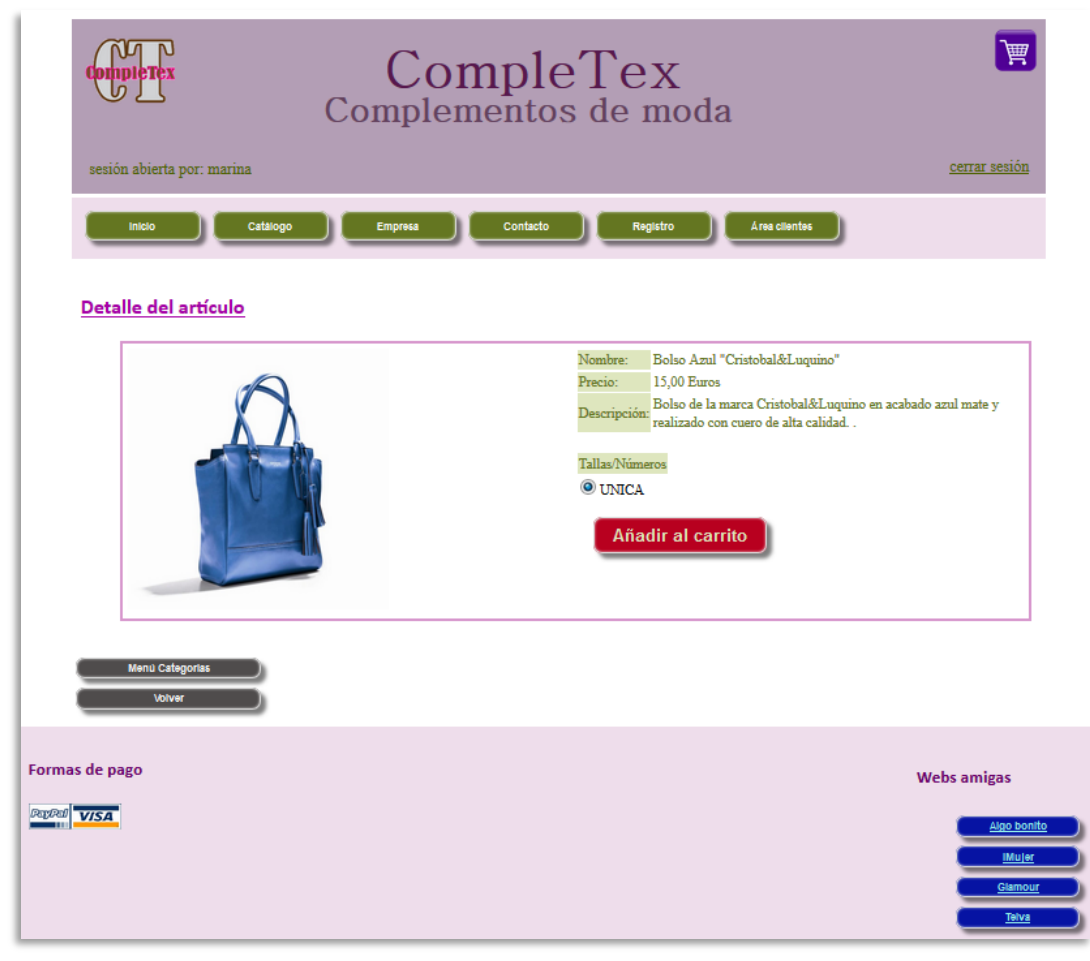

*imagen 14*

8. Pantalla "Área de clientes" (imagen 15): pantalla principal del área de clientes en la que se muestran los botones que dan acceso a las diferentes funcionalidades de esta parte de la web.

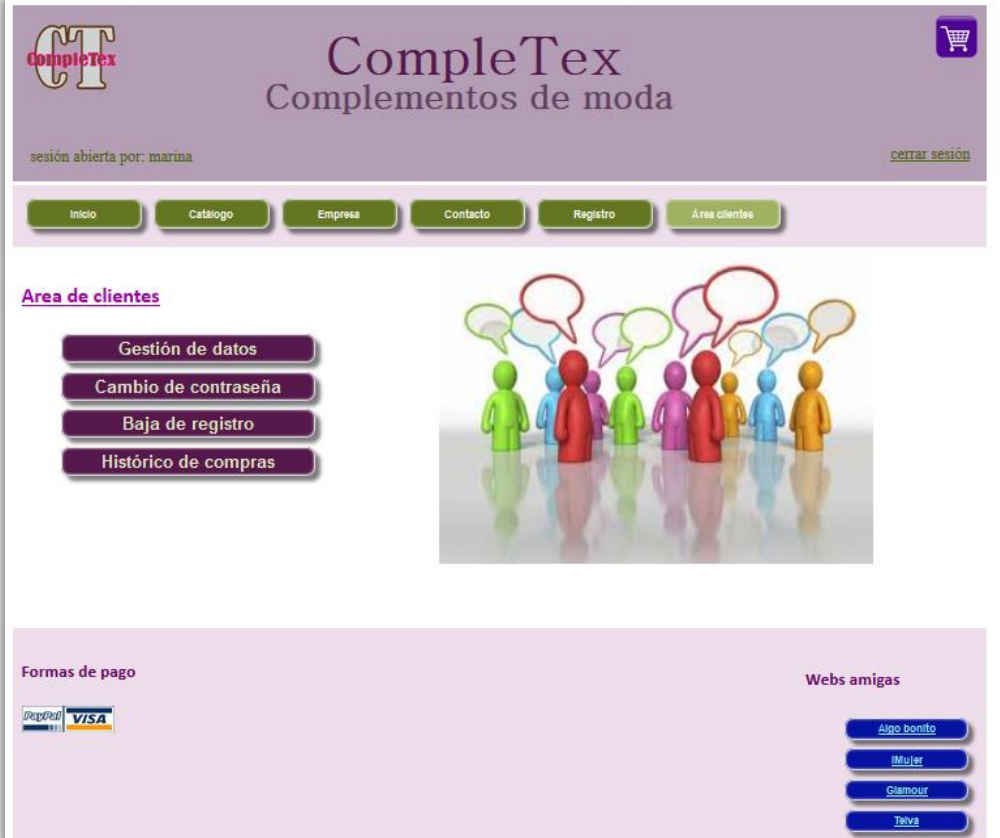

*imagen 15*

9. Pantalla "Histórico" (imagen 16): muestra una tabla resumen con las compras efectuadas por el usuario.

|                                                      |                                                      |              | CompleTex<br>Complementos de moda |                 |                                                   |
|------------------------------------------------------|------------------------------------------------------|--------------|-----------------------------------|-----------------|---------------------------------------------------|
| sesión abierta por: marina                           |                                                      |              |                                   |                 | cerrar sesión                                     |
| <b>Inicio</b>                                        | Catalogo<br>Empresa                                  | Contacto     | Registro                          | Area clientes   |                                                   |
| Histórico de compras                                 |                                                      |              |                                   |                 |                                                   |
| id Pedido<br>Fecha Pedido<br>Importe<br>Tipo de pago | 201458193226<br>08/05/2014<br>140.00 Euros<br>PayPal |              |                                   |                 |                                                   |
| id Artículo                                          | <b>Nombre</b>                                        | <b>Talla</b> | Precio                            | <b>Unidades</b> | Subtotal                                          |
| 3                                                    | Bolso Azul "Cristobal&Luquino"                       | <b>UNICA</b> | 15,00 Euros                       | 4               | <b>60,00Euros</b>                                 |
| 10                                                   | Cinturon Blanco "SinPlomo"                           | L            | 20,00 Euros                       | $\overline{2}$  | 40,00Euros                                        |
| 10                                                   | Cinturon Blanco "SinPlomo"                           | XI.          | 20,00 Euros                       | $\overline{2}$  | 40,00Euros                                        |
| id Pedido<br>Fecha Pedido<br>Importe<br>Tipo de pago | 20145820310<br>08/05/2014<br>160,00 Euros<br>Visa    |              |                                   |                 |                                                   |
| id Artículo                                          | <b>Nombre</b>                                        | Talla        | Precio                            | <b>Unidades</b> | Subtotal                                          |
| 2                                                    | Bolso Blanco "DKVILA"                                | <b>UNICA</b> | 20,00 Euros                       | 3               | 60,00Euros                                        |
| 12                                                   | Cinturon Negro "LaCuesta"                            | L            | 20,00 Euros                       | 5               | 100,00Euros                                       |
| Sallin                                               |                                                      |              |                                   |                 |                                                   |
| Formas de pago                                       |                                                      |              |                                   |                 | <b>Webs amigas</b>                                |
| <b>PARPAI VISA</b>                                   |                                                      |              |                                   |                 | Algo bonito<br><b>IMujer</b><br>Glamour<br>Tellva |

*imagen 16*

10. Pantalla "Cambio de contraseña" (imagen 17): permite modificar la contraseña de usuario actual por otra nueva.

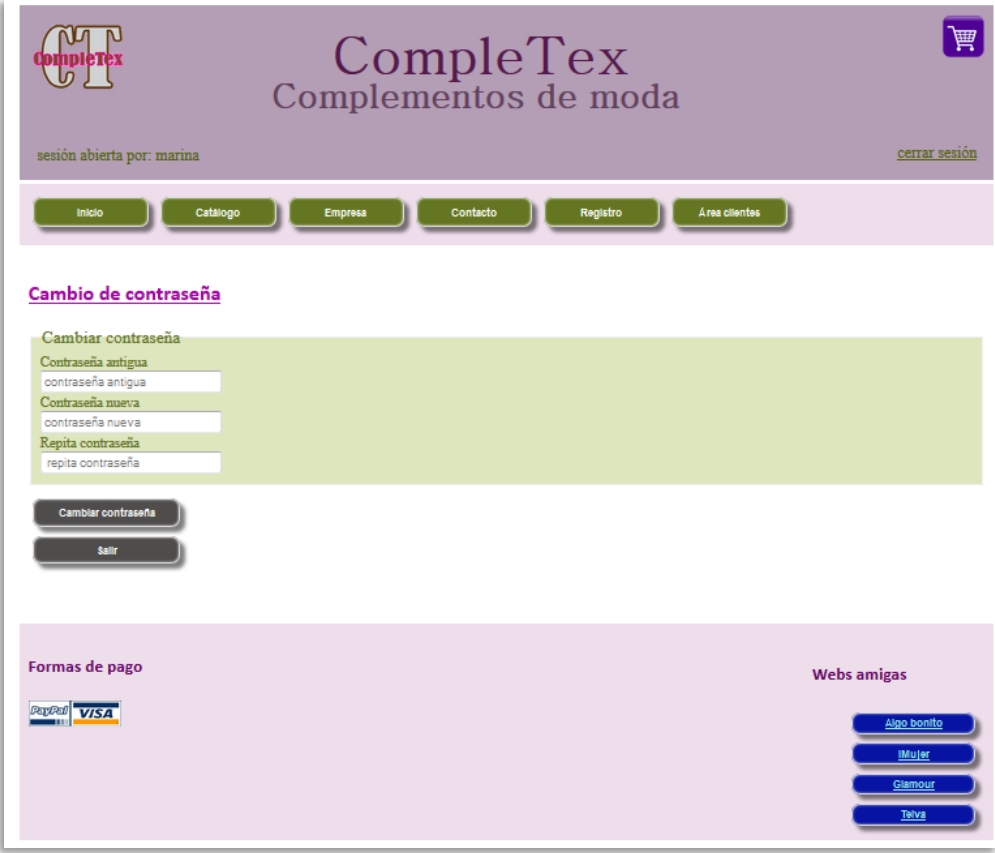

*imagen 17*

11. Pantalla "Datos de usuario" (imagen 18): permite modificar y guardar la información personal y de contacto del usuario.

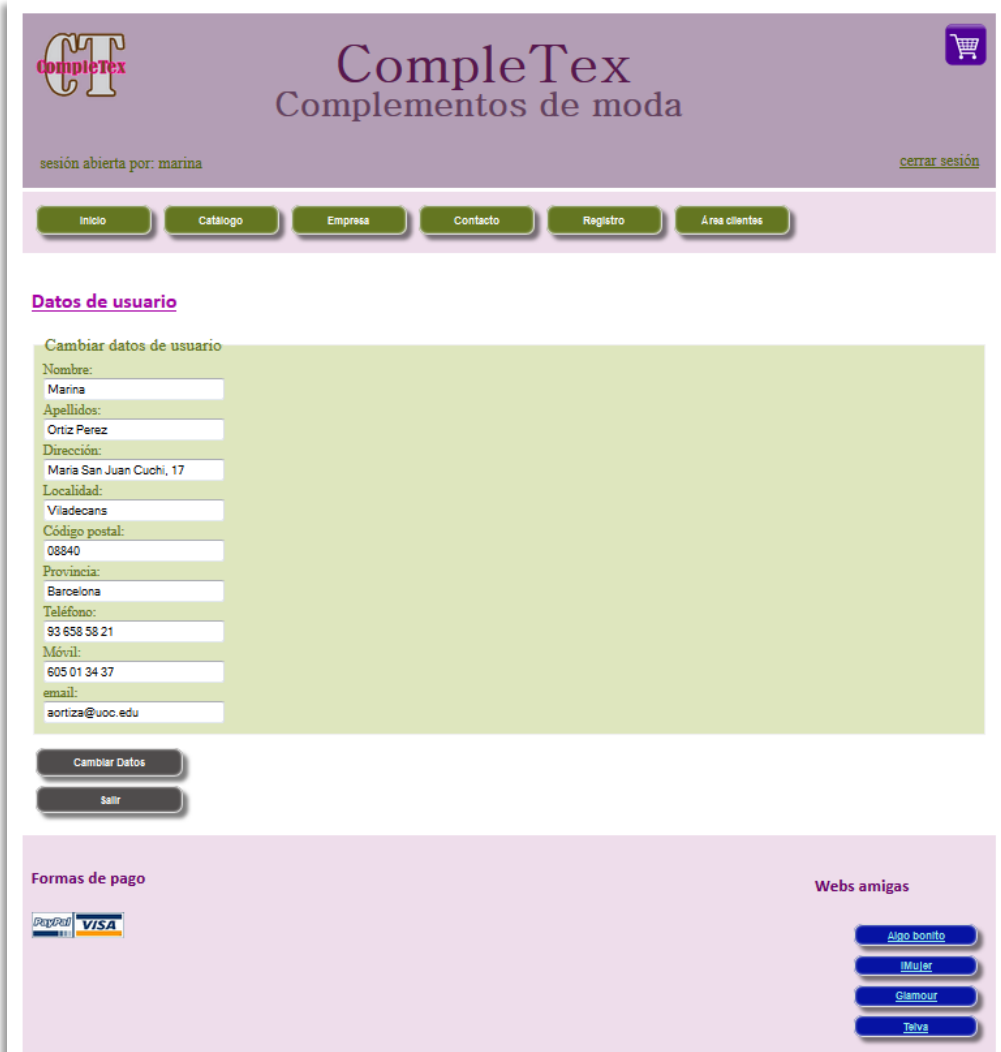

*imagen 18*

12. Pantalla "baja de usuario" (imagen 19): confirma la baja de un usuario.

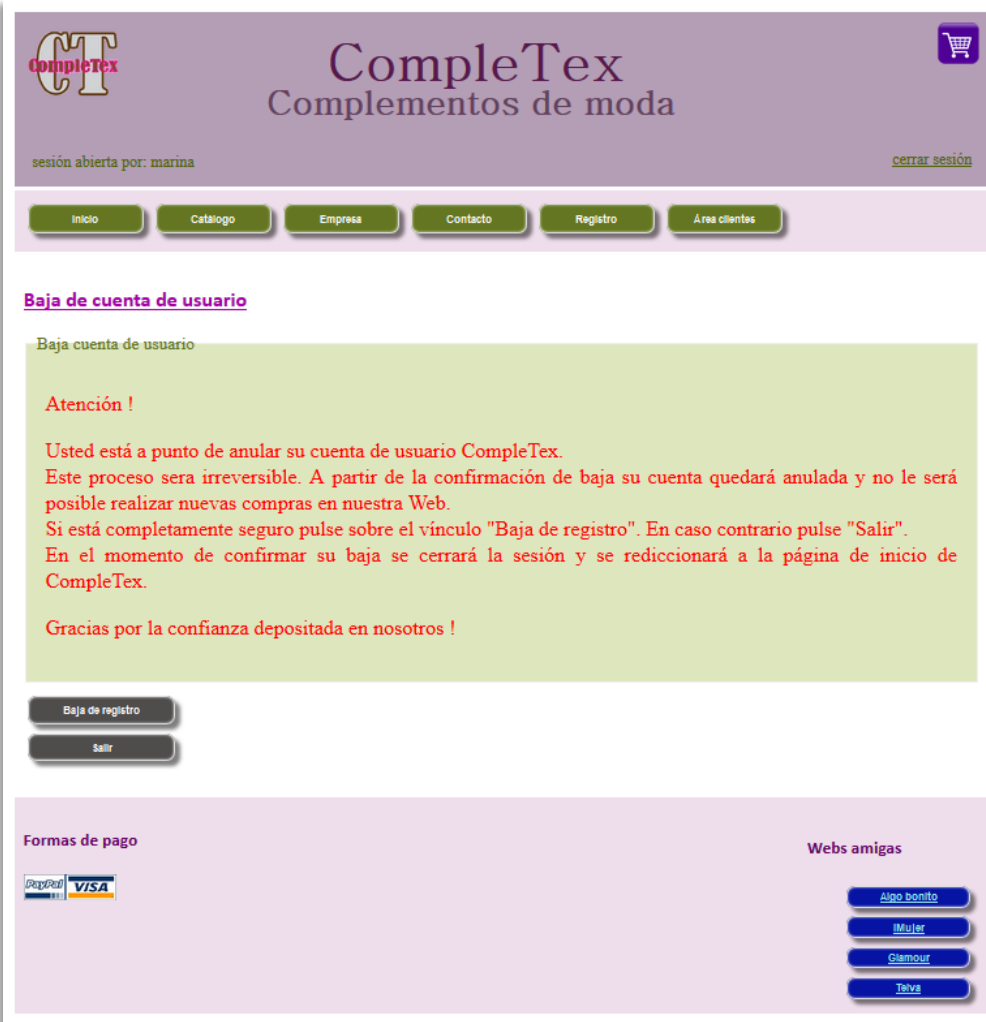

*imagen 19*

13. Pantalla "Carrito" (imagen 20): muestra una tabla con los artículos seleccionados para comprar y permite confirmar la compra o descartar y vaciar el carrito de compra.

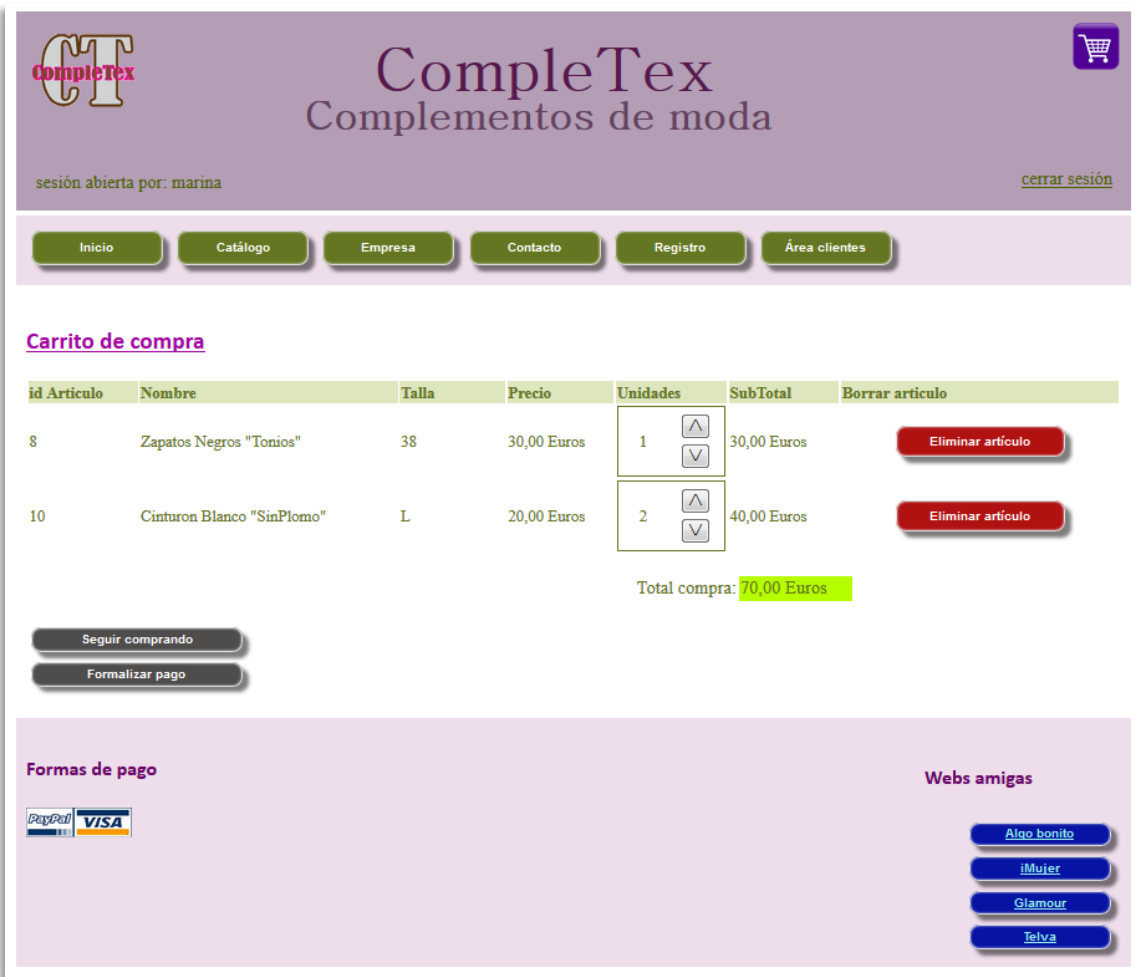

*imagen 20*

14. Pantalla "Modo de pago" (imagen 21): selecciona el modo de pago de la compra.

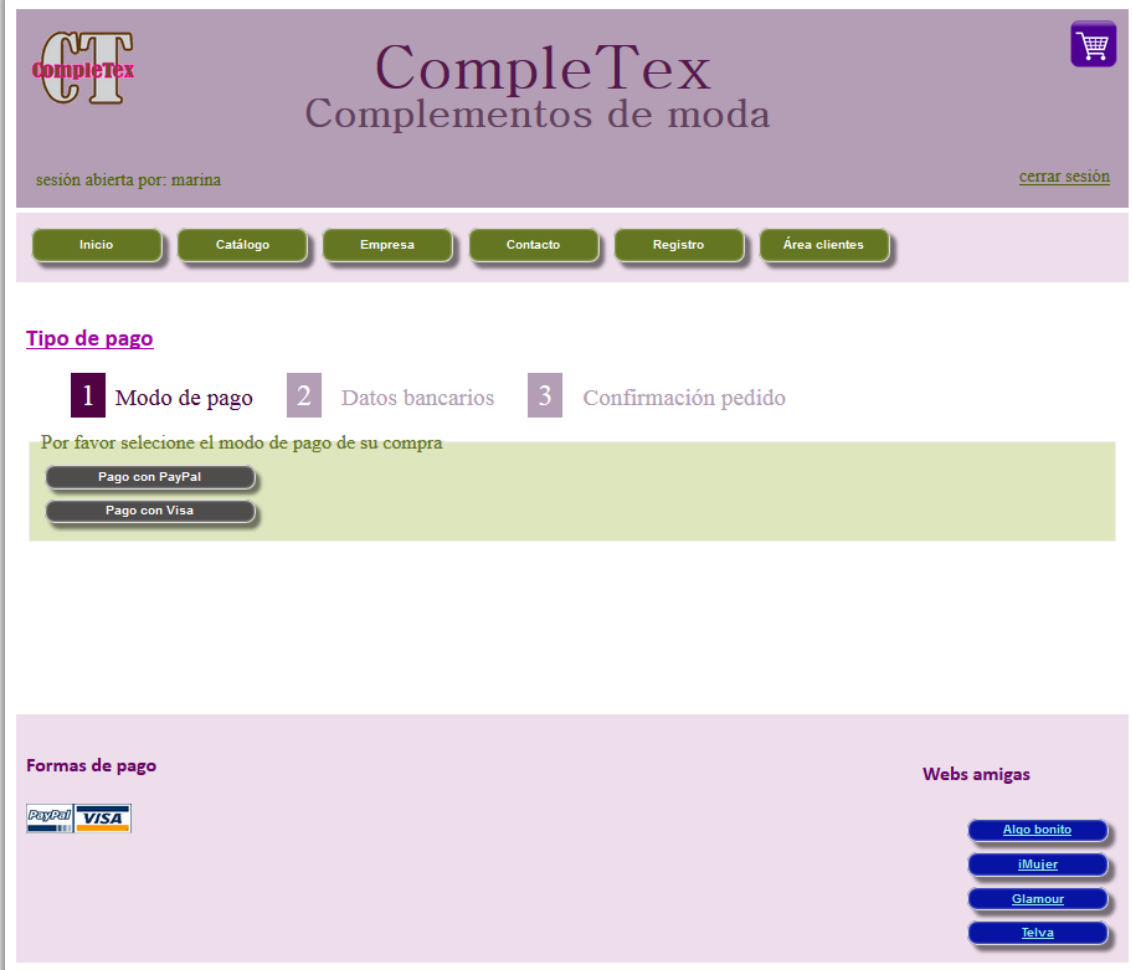

*imagen 21*

15. Pantalla "Pago PayPal" (imagen 22): muestra un campo para introducir el número de cuenta PayPal.

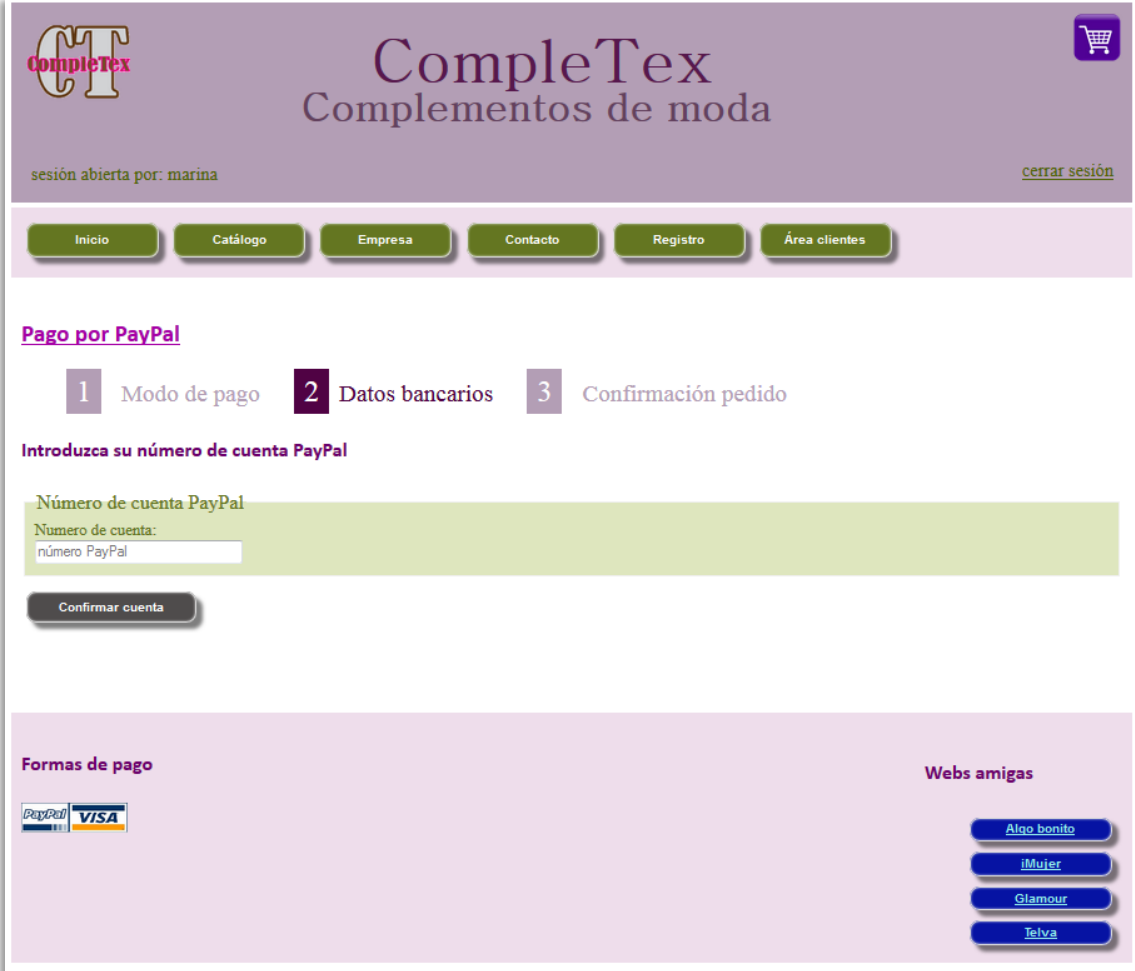

*imagen 22*

16. Pantalla "Pago Visa" (imagen 23): muestra los campos necesarios para efectuar el pago mediante tarjeta Visa.

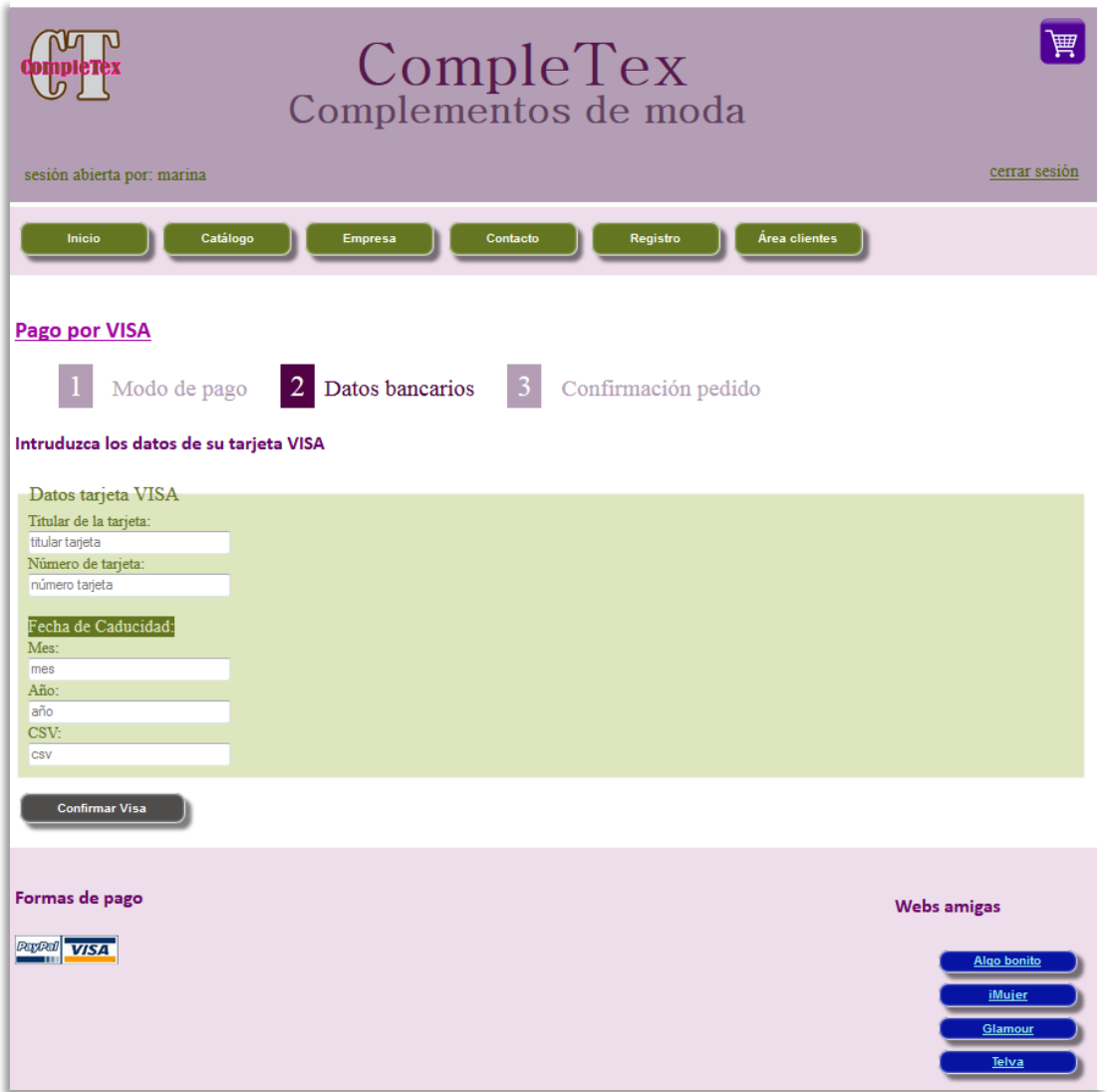

*imagen 23*

17. Pantalla "Confirmación Compra"(imagen 24): muestra los campos necesarios para efectuar el pago mediante payPal.

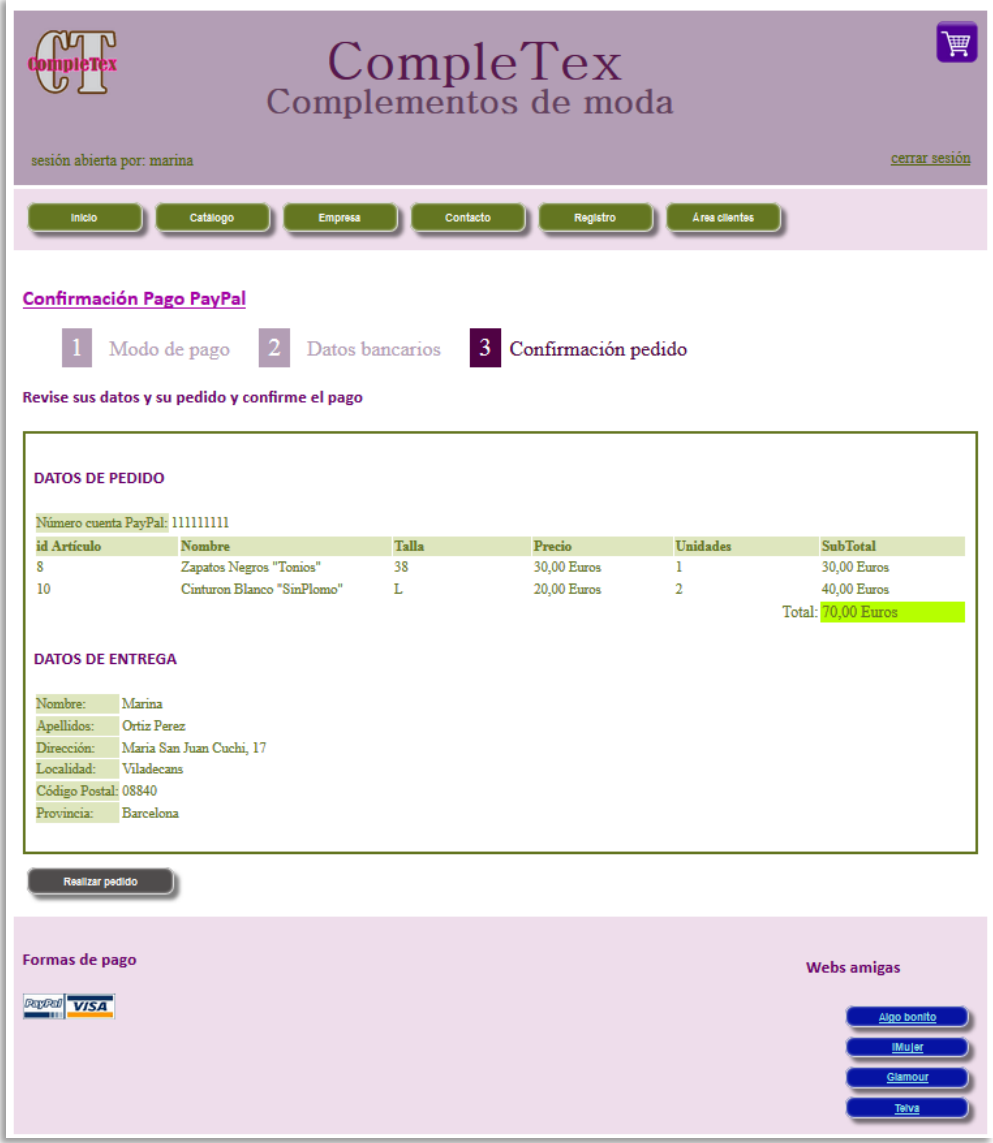

*imagen 24*

18. Pantallas de Aviso (imagen 25 y 26): muestran avios de error y confirmación en diferentes situaciones.

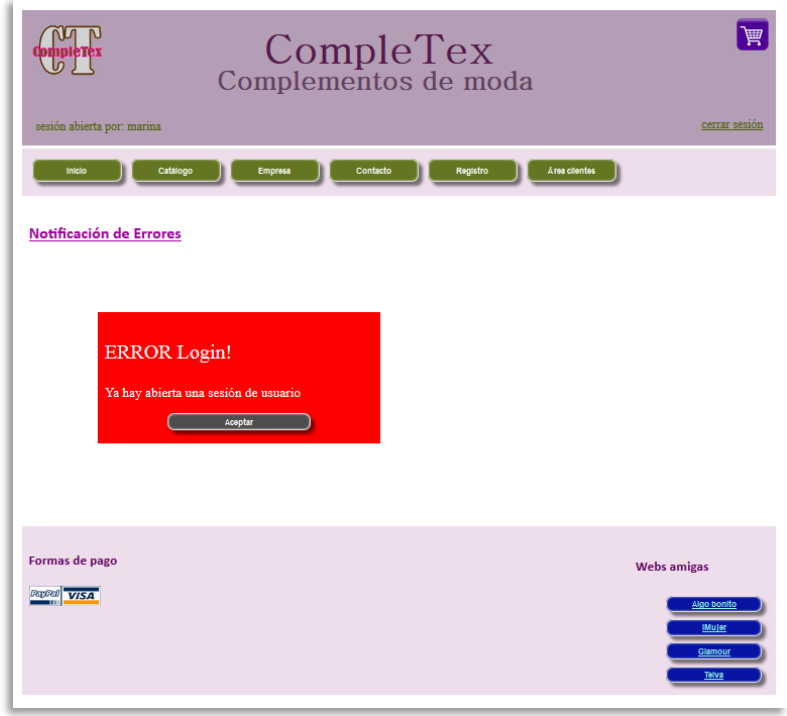

*imagen 25*

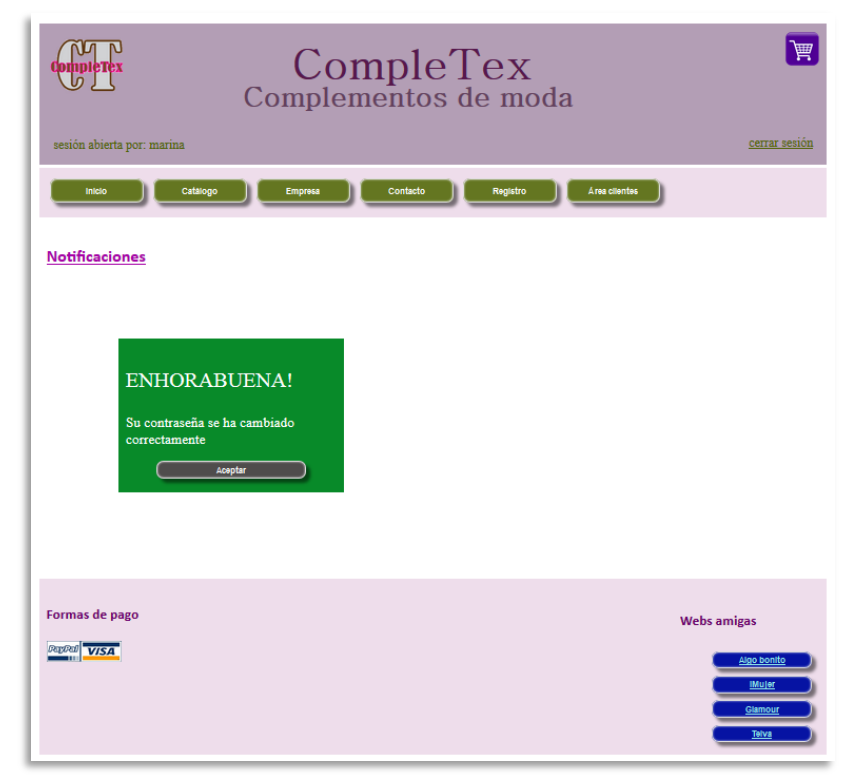

*imagen 26*

# **Desarrollo.**

La aplicación está dividida en diferentes capas que facilitan la edición y las futuras ampliaciones o modificaciones que la web puede sufrir.

En primer lugar, tenemos la capa de creación de los elementos que compondrán la página web (imágenes, formularios, botones, etc…). Está implementada en lenguaje HTML que representa un estándar para la gran mayoría de los navegadores web que se utilizan.

La segunda capa conformará el aspecto visual y de la aplicación. Esta parte, íntegramente realizada en CSS, facilita enormemente la posibilidad de variar el aspecto de nuestra web, tanto la parte estética como la maquetación de los objetos que en ella se incluyen.

Por último, tenemos la parte que se ocupa de las funcionalidades del programa, controla los métodos y atributos necesarios para la ejecución de todas las funciones de la página web así como la gestión y el acceso a la base de datos del sistema. El lenguaje empleado para esta capa ha sido el C#.

# **Trabajo futuro.**

Como ya se ha dicho en otros apartados de esta memoria, este trabajo ha sido el primero realizado en el campo de las aplicaciones web.

Como consecuencia de la experiencia positiva del mismo se abre la puerta a la realización de nuevas y mejores aplicaciones.

Creemos que el trabajo realizado pueda servir como carta de presentación y base para la gestión de nuevos proyectos. En consecuencia, esperamos no finalizar aquí, sino poder desarrollar nuevos productos para más clientes y poder ofertar unas plataformas de calidad y fiabilidad. Para ello no sólo hemos de centrar nuestro trabajo en el ámbito web, sino que hemos de ser capaces de desarrollar y ofertar aplicaciones de otra índole y complejidad.

# **Conclusiones.**

Para concluir, destacar la experiencia altamente positiva y gratificante de finalizar con buen pie el proyecto demandado.

A pesar de que a medida que éste se desarrollaba aparecían nuevas ideas y alternativas de diseño y programación, nos hemos ceñido lo máximo posible al planteamiento inicial. Esto nos ha servido como experiencia para en un futuro poder desarrollar nuevas aplicaciones mejores y más competitivas en el mercado.

Esperamos que el cliente, y sobre todo el usuario final de la aplicación, quede plenamente satisfecho con el resultado final y aprecie en la medida de lo posible el gran esfuerzo y dedicación empleado en la consecución de este trabajo.

Somos conscientes de que tenemos mucho camino por recorrer y necesitamos madurar profesionalmente para poder afrontar retos de mayor envergadura y dificultad, pero creo que hemos demostrado que hemos sido capaces de salir airosos ante los problemas y obstáculos que hemos encontrado durante nuestro trabajo y que sobre todo, hemos aprendido de los errores cometidos y de que éstos, al contrario de lo que cabría pensar, se han convertido en un aliado imprescindible para mejorar y esforzarnos en hacer mejor las cosas.

# **Bibliografía.**

#### Fuentes de Internet.

Wikipedia <http://es.wikipedia.org/wiki/WebMatrix>

Desarrollo Web <http://www.desarrolloweb.com/manuales/manual-microsoft-webmatrix.html>

Oness. <http://oness.sourceforge.net/proyecto/html/ch03s02.html>

Desarrolloweb. <http://www.desarrolloweb.com/manuales/manual-microsoft-webmatrix.html>

Microsoft.

<http://www.microsoft.com/web/post/web-development-101-using-webmatrix>

msdn.microsoft. <http://msdn.microsoft.com/es-es/magazine/gg983489.aspx>

Aprendiz de tecnologías. [http://aprendizdetecnologias.blogspot.com.es/2008\\_04\\_01\\_archive.html](http://aprendizdetecnologias.blogspot.com.es/2008_04_01_archive.html)

Libros.

Brind, Mike ; Spaanjaars, Imar . Beginning ASP.NET web pages with WebMatrix. Wrox. 2011.

Lydford, Steve. Building ASP.NET web pages with Microsoft WebMatrix. Apress. 2011.